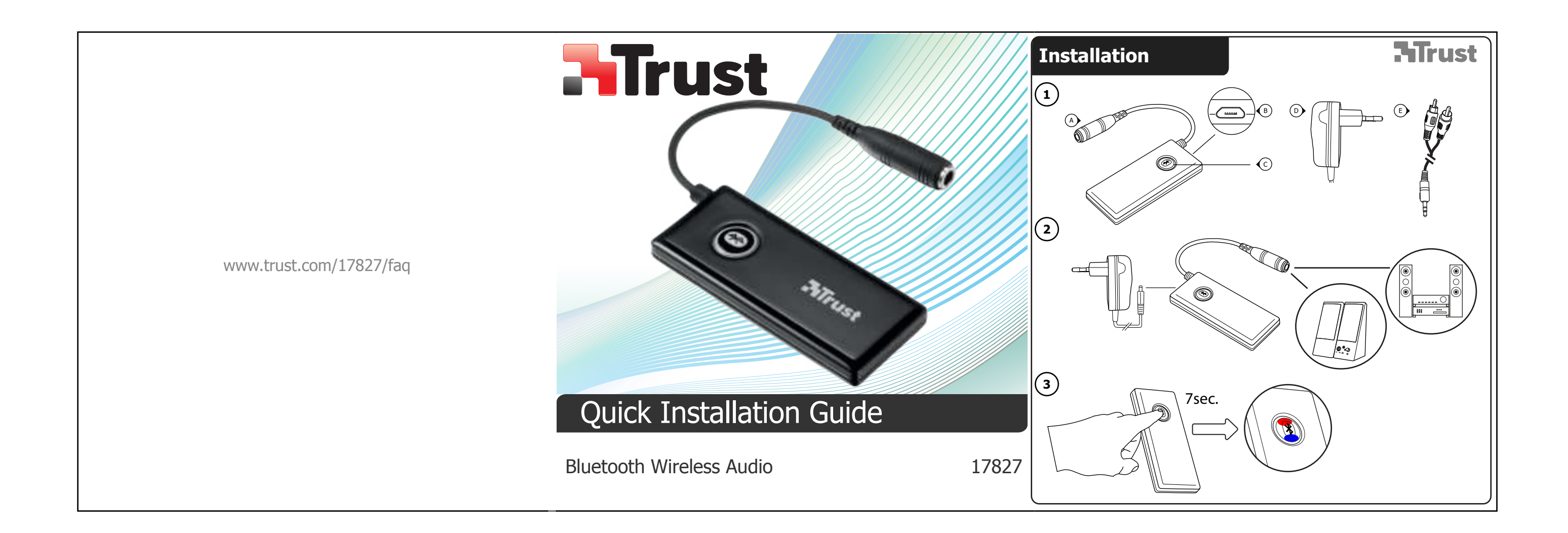

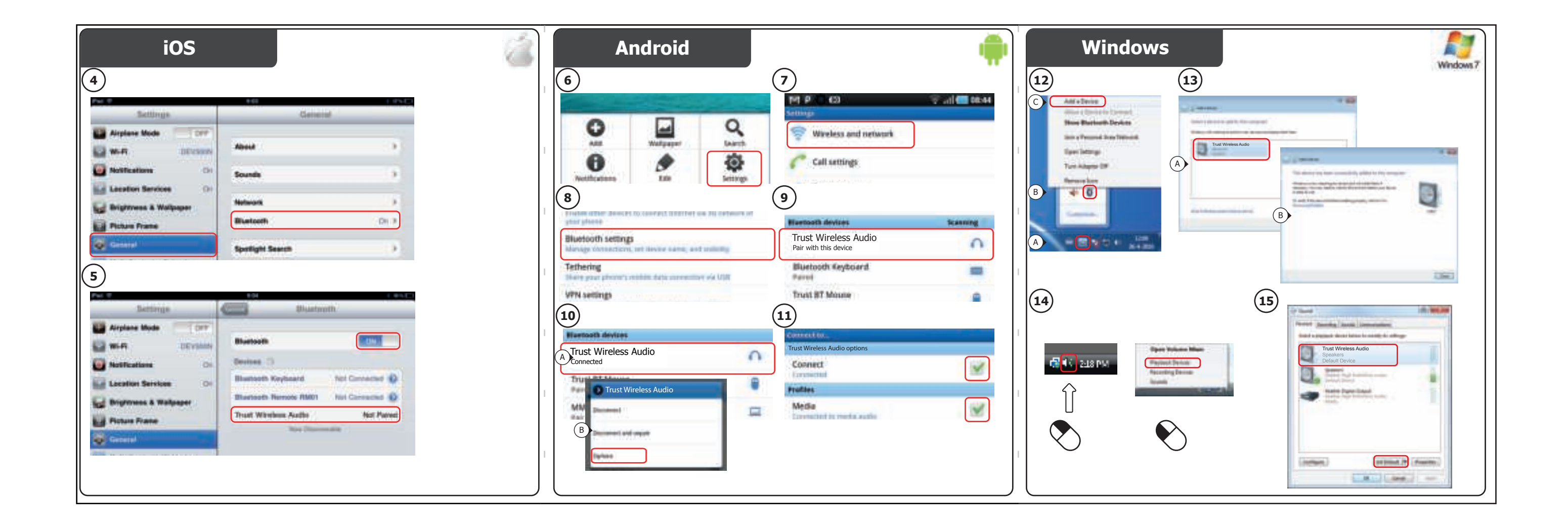

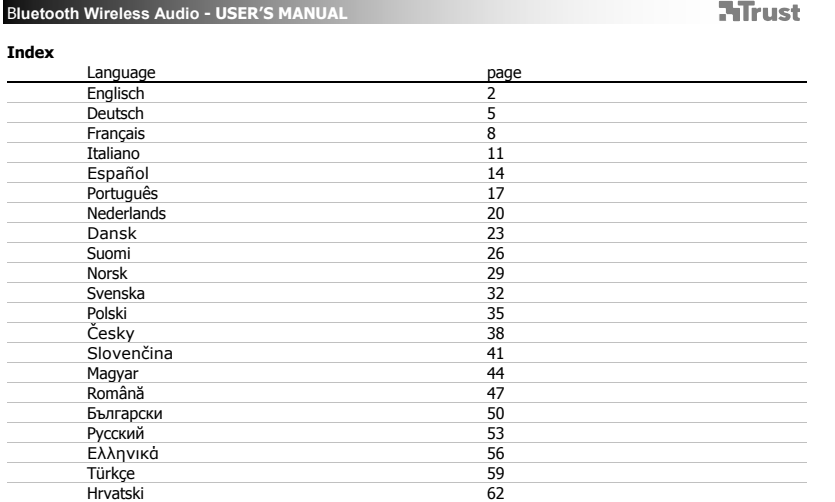

 $\mathbf{1}$ 

 $\sqrt{2}$ 

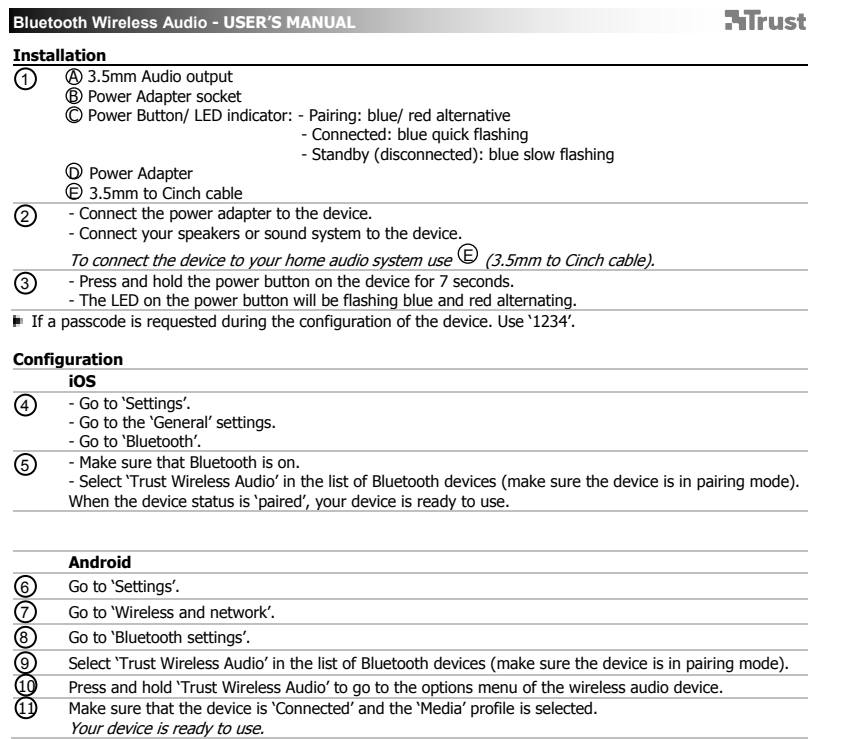

**Bluetooth Wireless Audio - USER'S MANUAL NTrust Windows**<br> **12** A. Open the A. Open the taskbar icons. B. Click on the Bluetooth icon. C. Click on 'Add a device'. 13 - Select 'Trust Wireless Audio' in the list of Bluetooth devices (make sure the device is in pairing mode). When the device is successfully added, your device is ready to use. 14 - Right click the speaker icon in the taskbar.<br>- Open the 'Playback devices'. 15 - Set the 'Trust Wireless audio' device as your default device. Configuration on a Mac system  $\ddot{\ast}$ - Click on the Bluetooth icon in the taskbar. - Make sure Bluetooth is on. - Go to 'set up Bluetooth device..' - Select 'Trust Wireless Audio' in the list of Bluetooth devices (make sure the device is in pairing mode). - Click on 'Continue'. - If the pairing attempt was unsuccessful. Go to 'Passcode options'. - Select 'Use a specific passcode'. - The passcode to use is '1234'. - Click on 'ok'. - Click on 'Continue'.

3

- Your device is now ready to use.

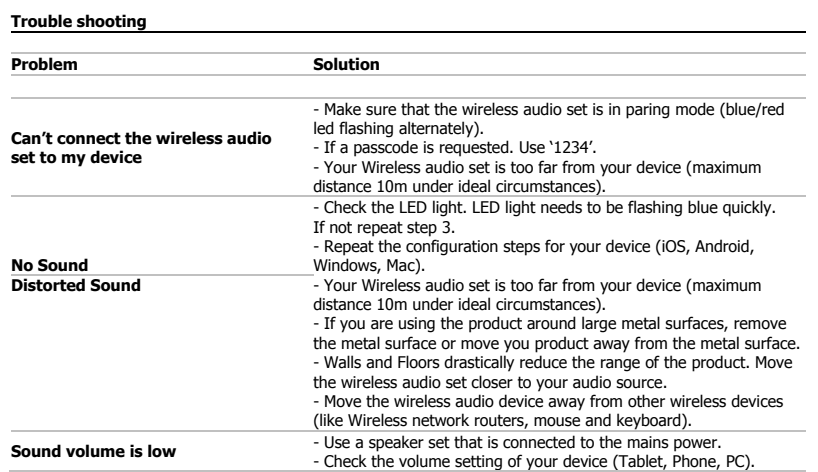

4

If your problem is not solved, please contact the helpdesk at www.trust.com/17827/faq.

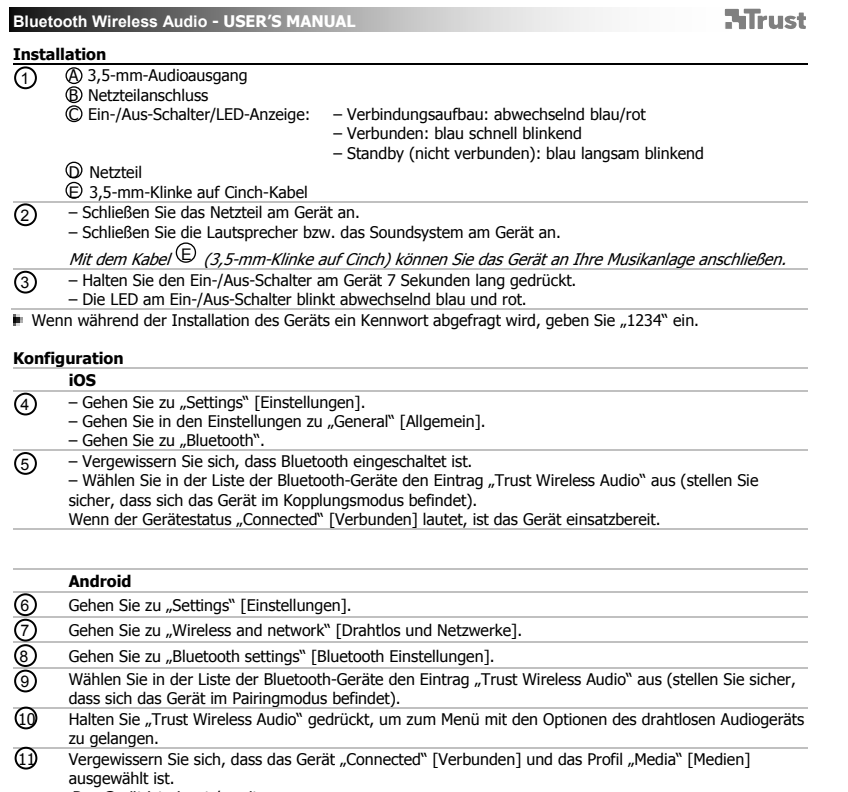

Das Gerät ist einsatzbereit.

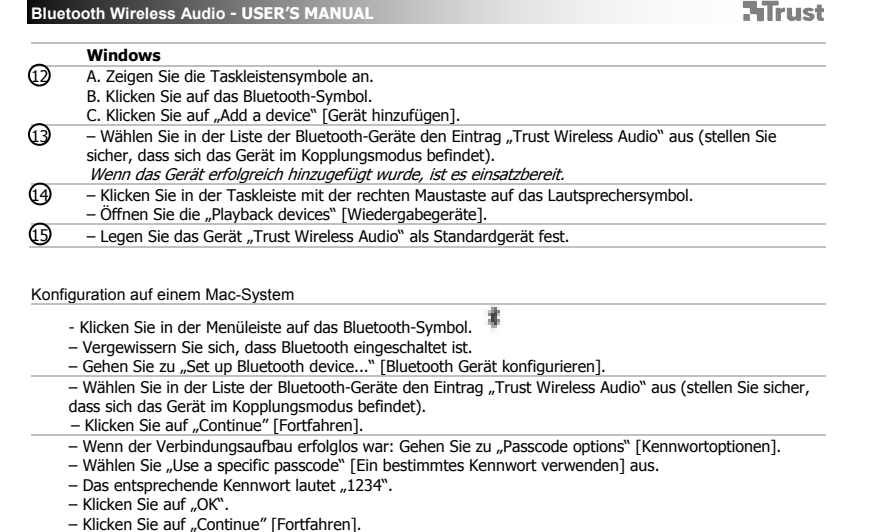

- 
- Das Gerät ist nun einsatzbereit.

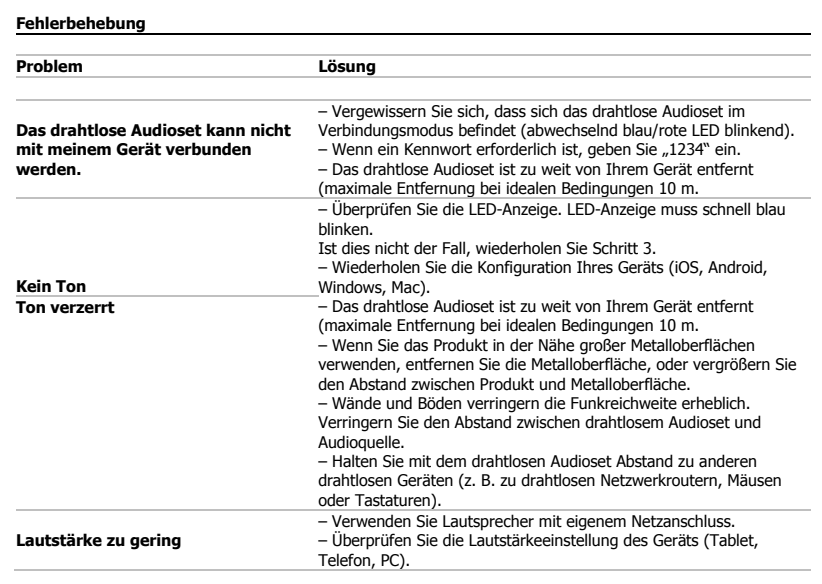

7

Falls das Problem fortbesteht, wenden Sie sich an den Helpdesk unter www.trust.com/17827/faq.

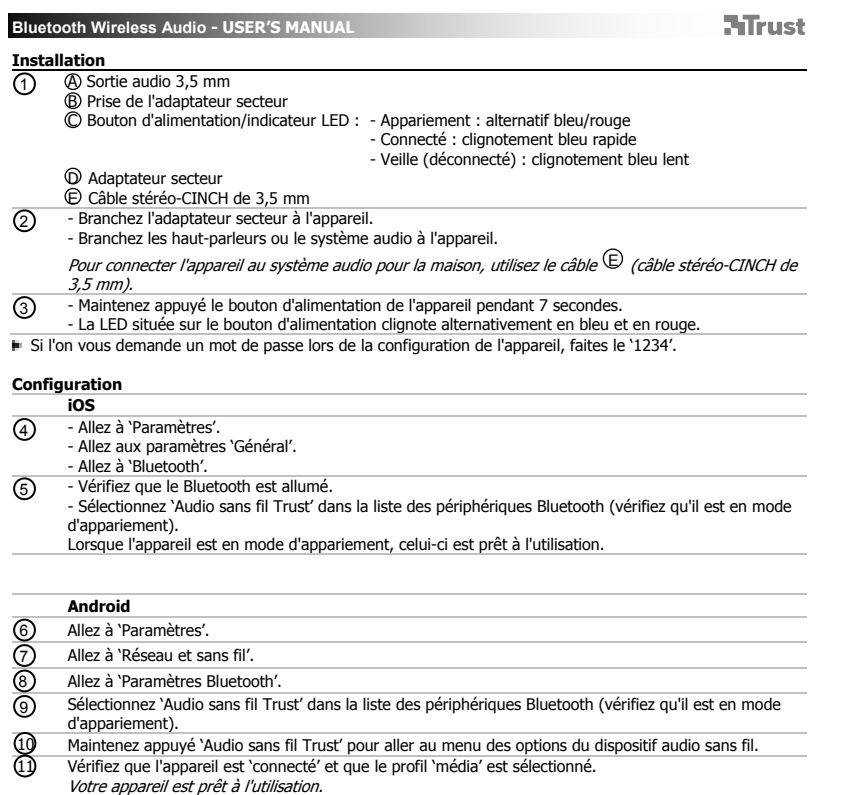

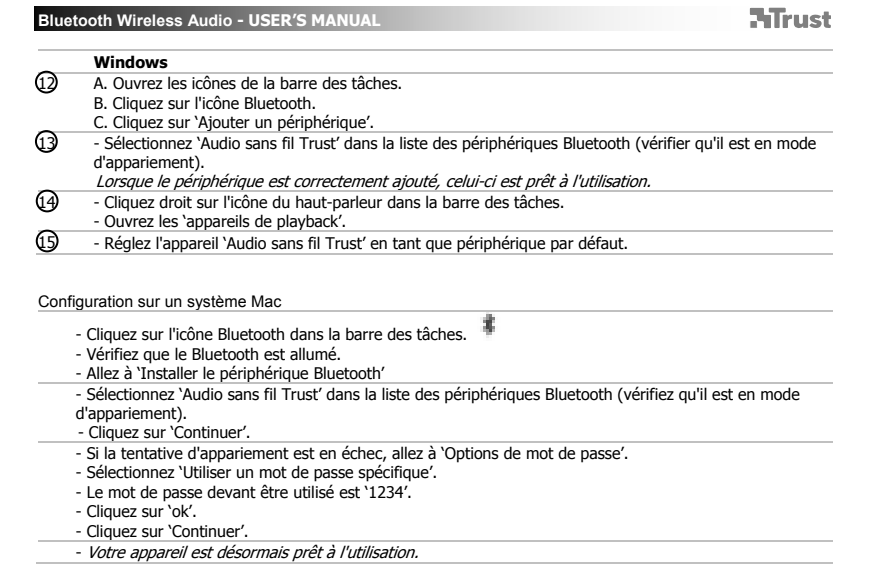

 $\mathbb{R}^{\mathbb{Z}}$ 

9

 $\begin{array}{ccc} \hline \end{array}$ 

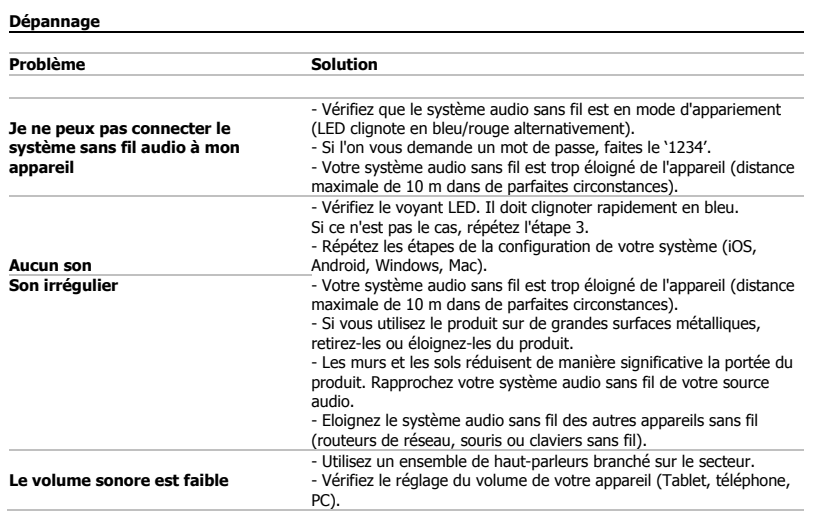

Si votre problème persiste, veuillez contacter l'assistance technique via l'adresse www.trust.com/17827/faq.

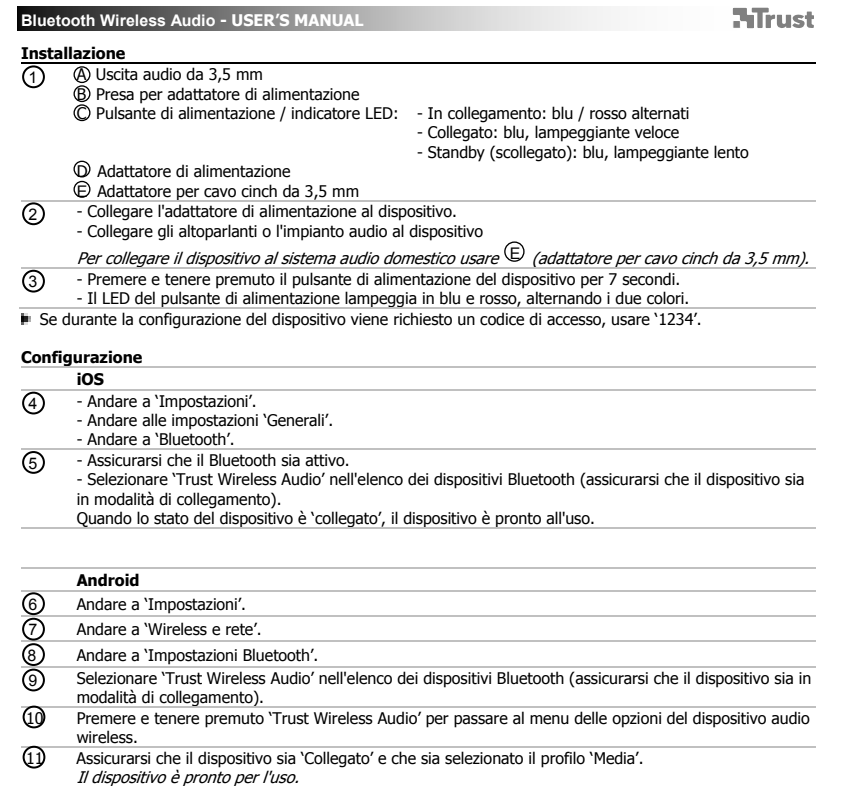

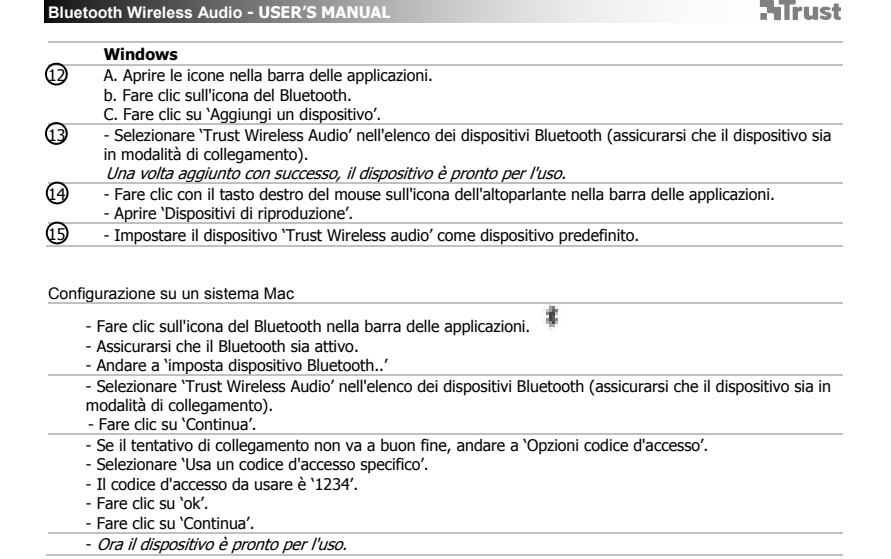

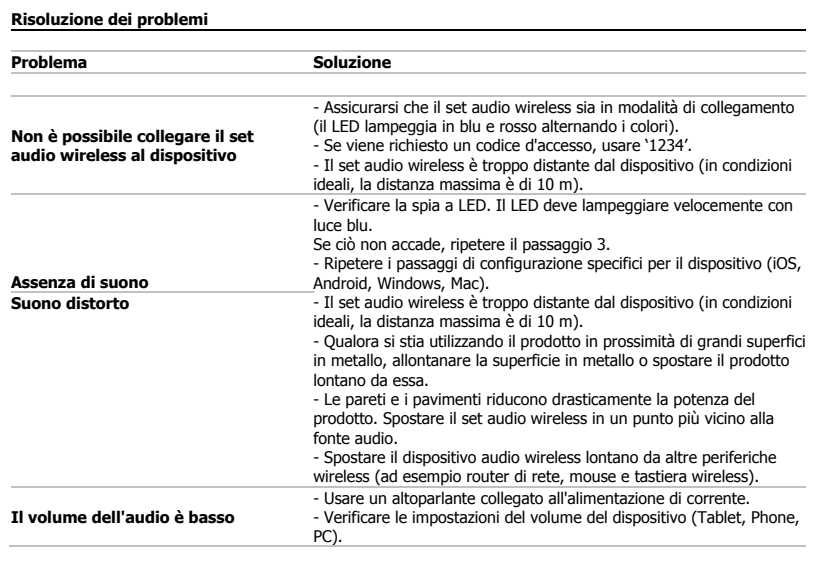

Se il problema persiste, contattare il servizio di assistenza tecnica visitando il sito www.trust.com/17827/faq.

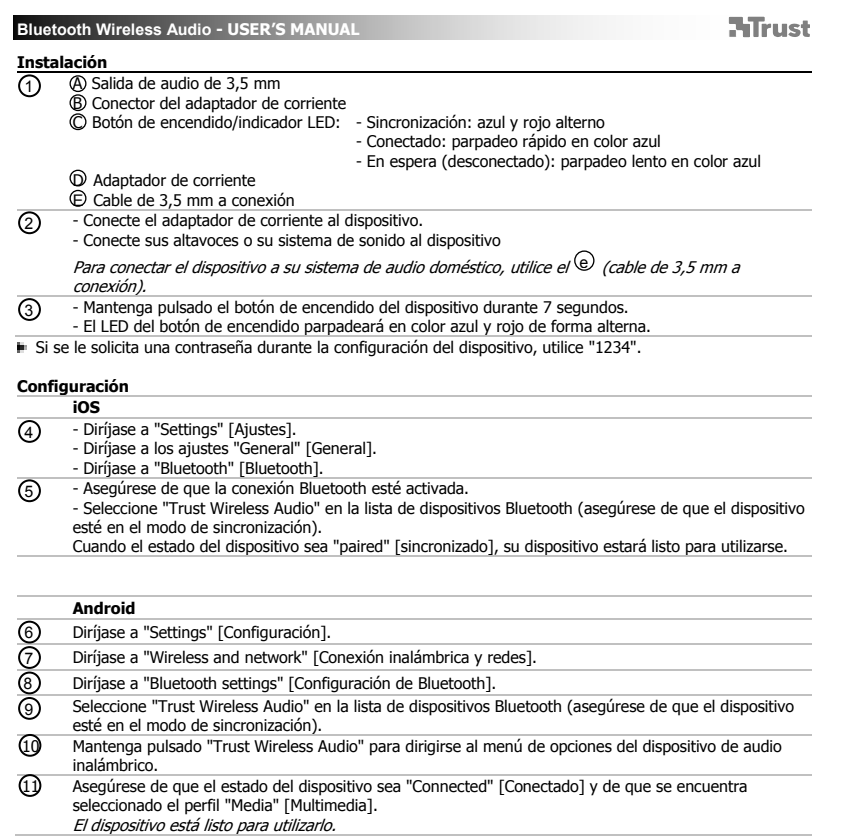

 $\mathbb{R}^{\mathbb{Z}}$ 

 $\mathcal{L}^{\mathcal{L}}$  .

14

 $\begin{array}{ccc} \hline \hline \end{array}$ 

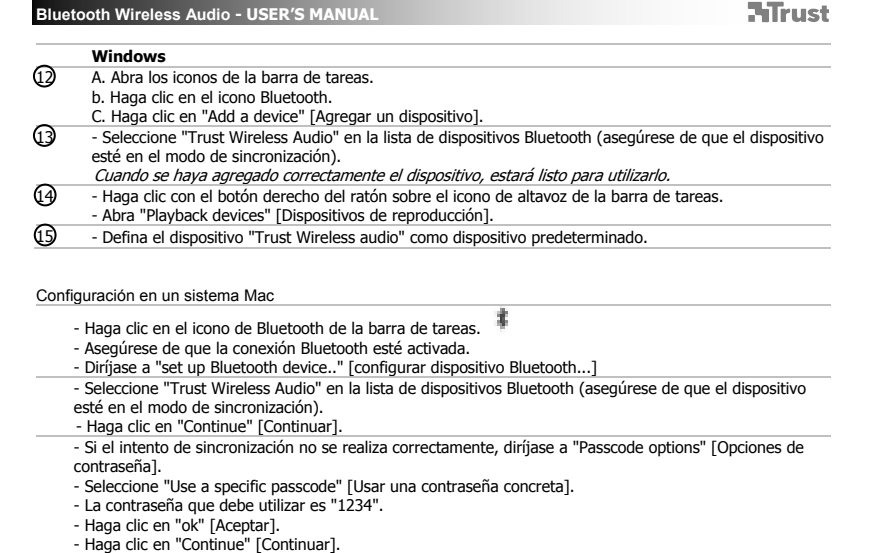

- 
- 
- El dispositivo está listo para utilizarlo.

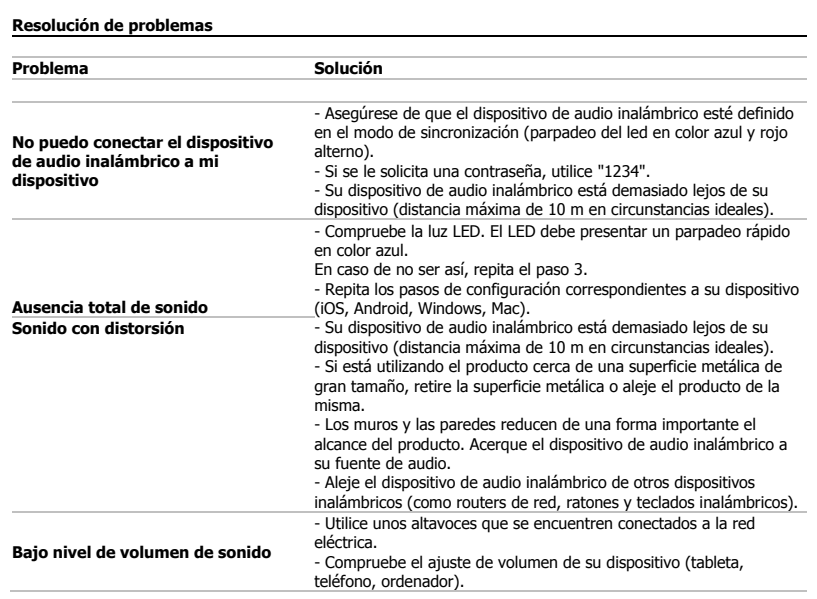

Si no puede resolver el problema, póngase en contacto con el departamento de servicio al cliente a través de www.trust.com/17827/faq.

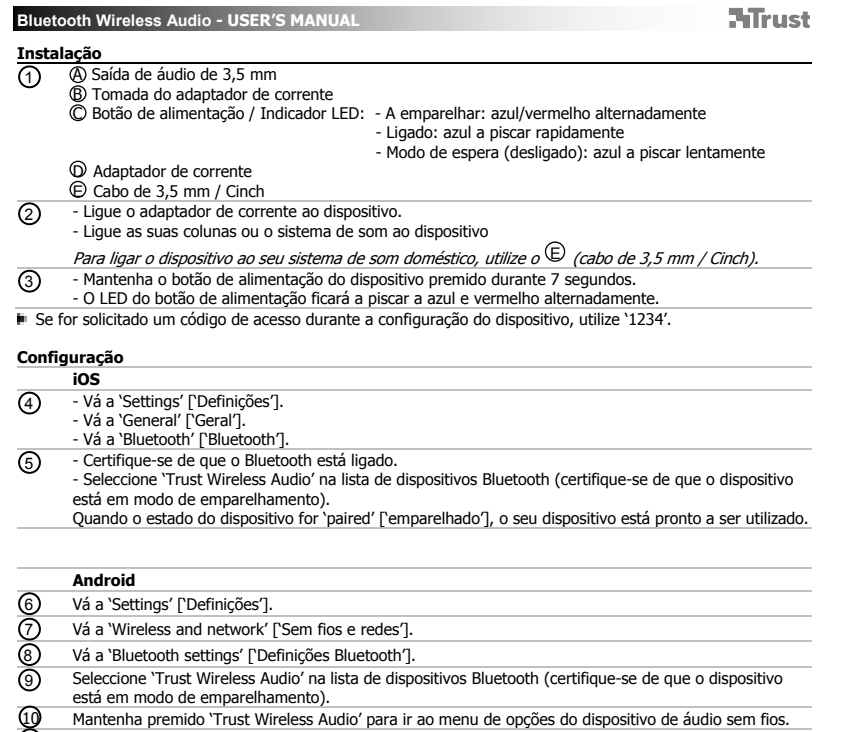

(11) Certifique-se de que o dispositivo está 'Connected' ['Ligado'] e o perfil 'Media' ['Media'] seleccionado.<br>*O seu dispositivo está pronto a ser utilizado.* 

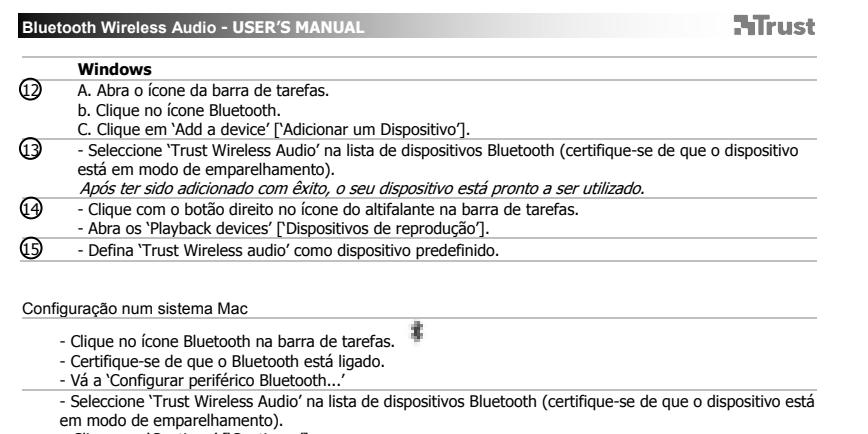

- 
- em modo de emparelhamento).<br>- Clique em 'Continue' ['Continuar'].<br>- Se a tentativa de emparelhamento não for bem sucedida, vá a 'Passcode options' ['Opções de código de<br>acesso'].<br>- Seleccione 'Use a specific passcode' ['Ut
- 
- 
- 
- O seu dispositivo está agora pronto a ser utilizado.

**NTrust** 

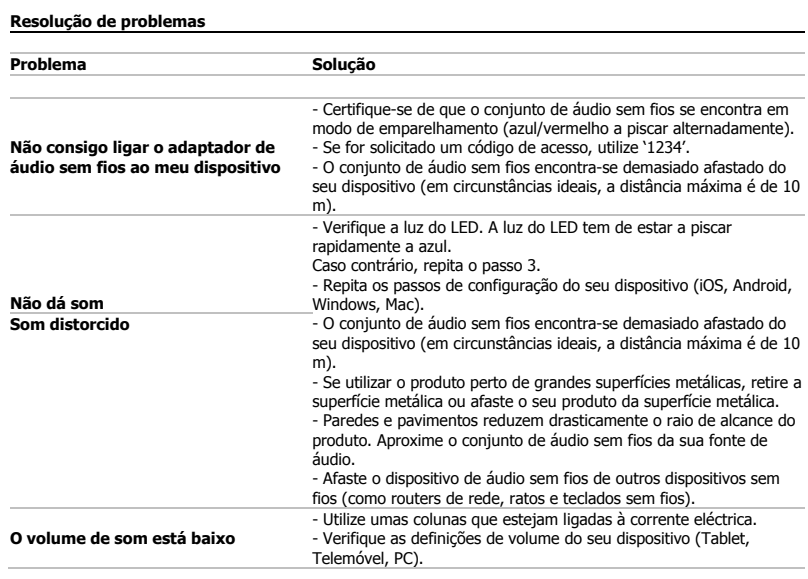

Se o seu problema persistir, contacte o balcão de atendimento em www.trust.com/17827/faq.

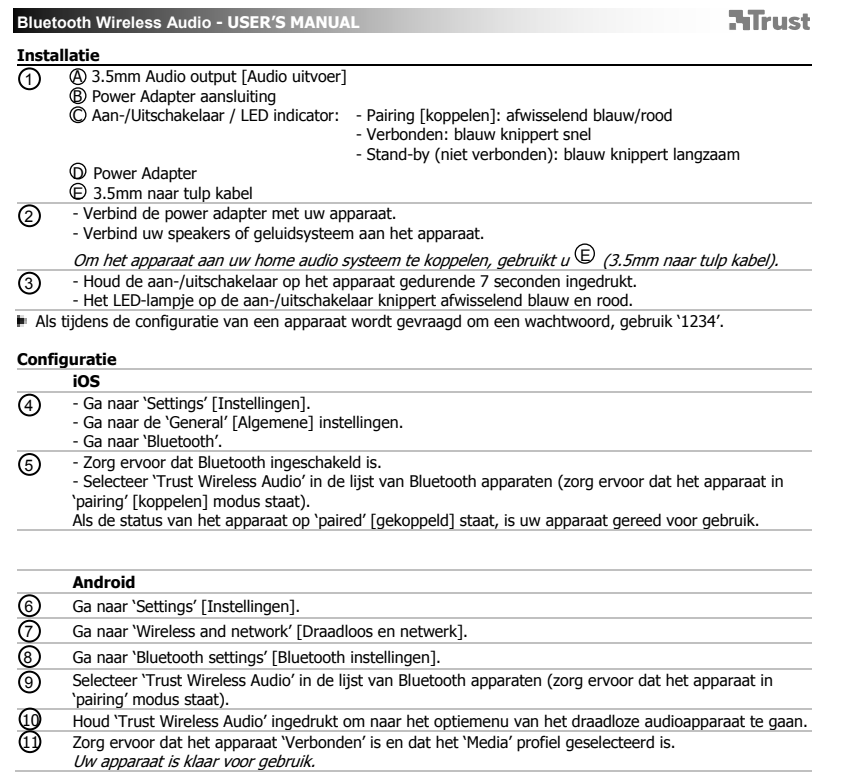

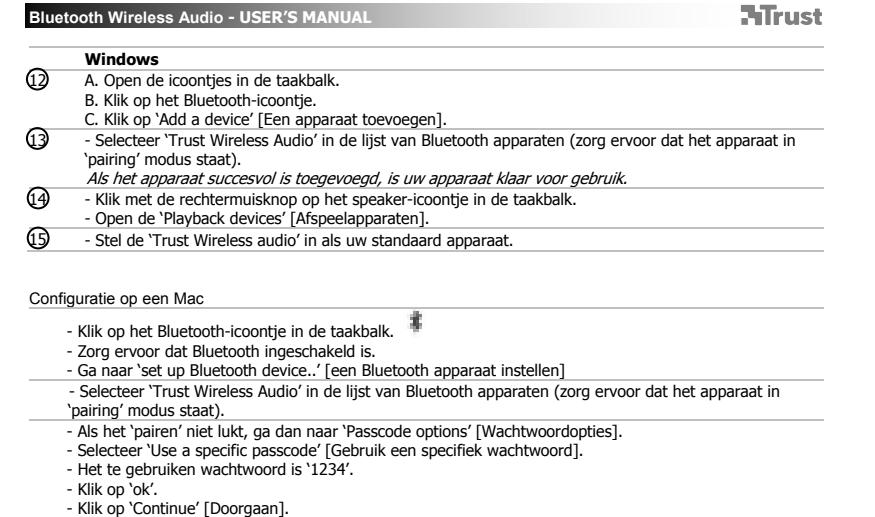

- 
- 
- Uw apparaat is gereed voor gebruik.

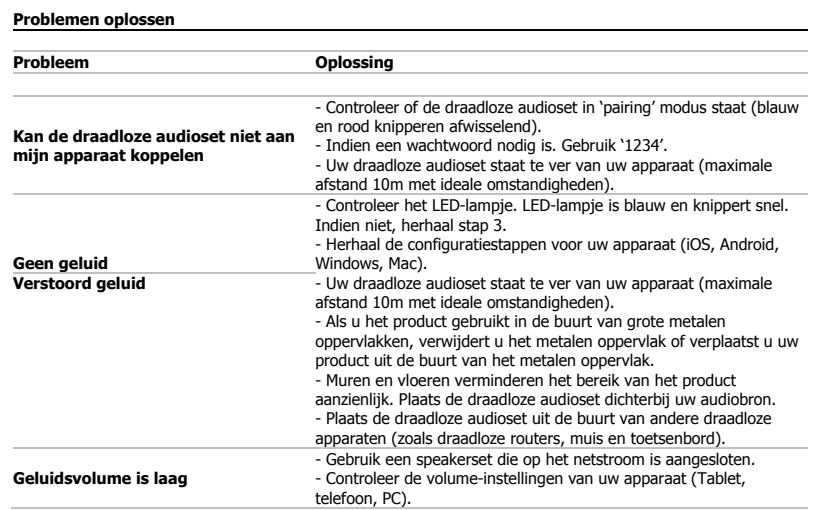

Als dit uw probleem niet oplost, neem dan contact op met de helpdesk via www.trust.com/17827/faq.

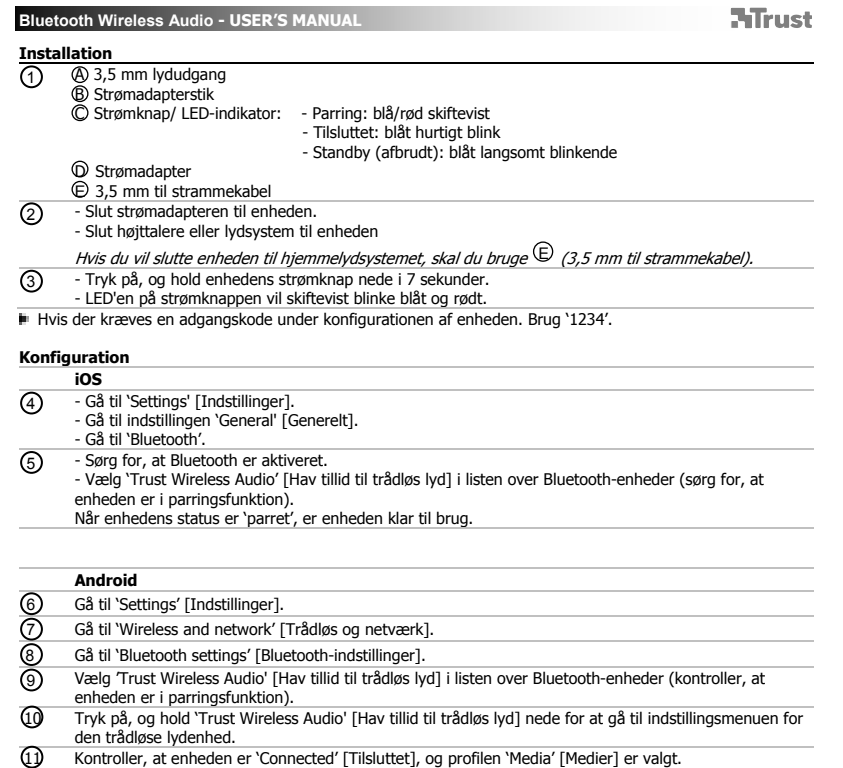

Enheden er klar til brug.

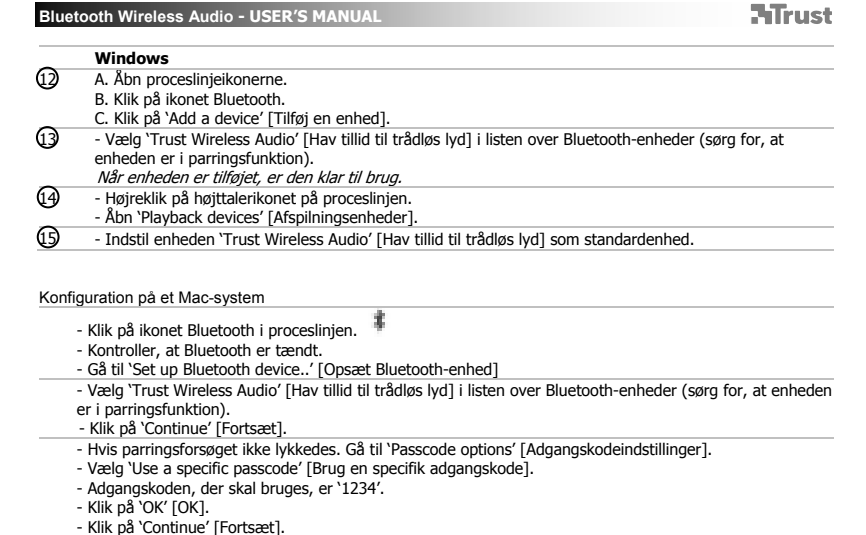

- 
- Enheden er nu klar til brug.
	-

**NTrust** 

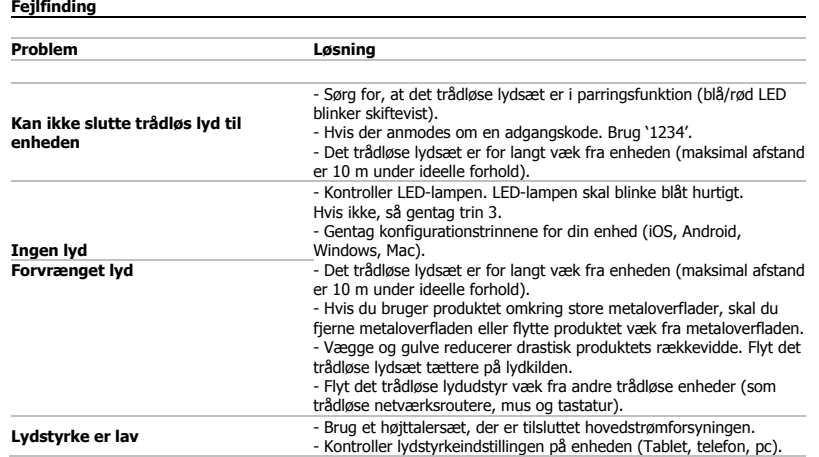

Hvis dit problem ikke er løst, bedes du kontakte helpdesk hos www.trust.com/17827/faq.

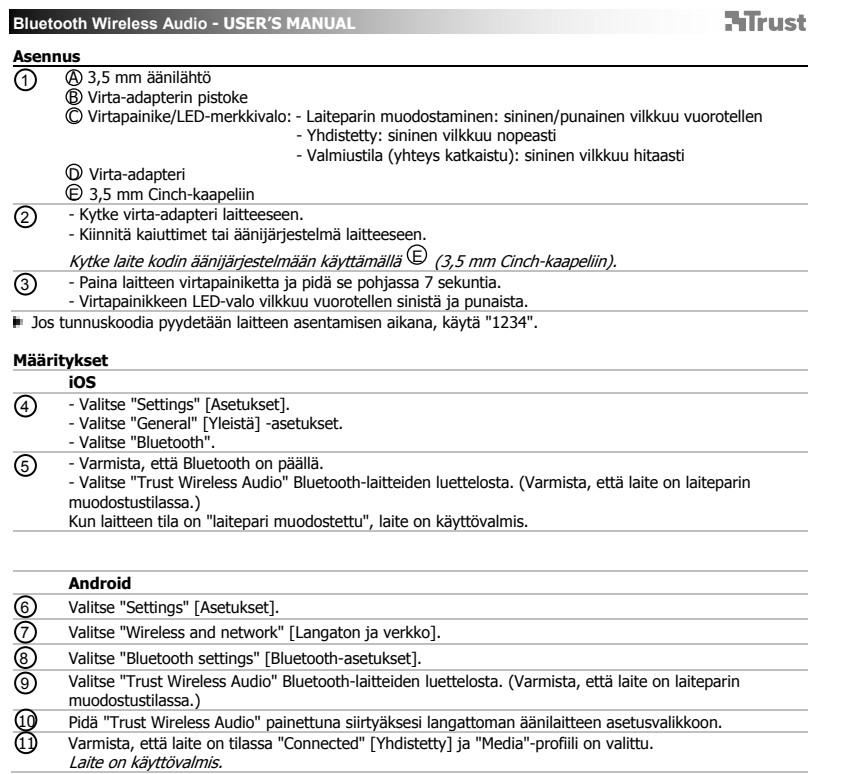

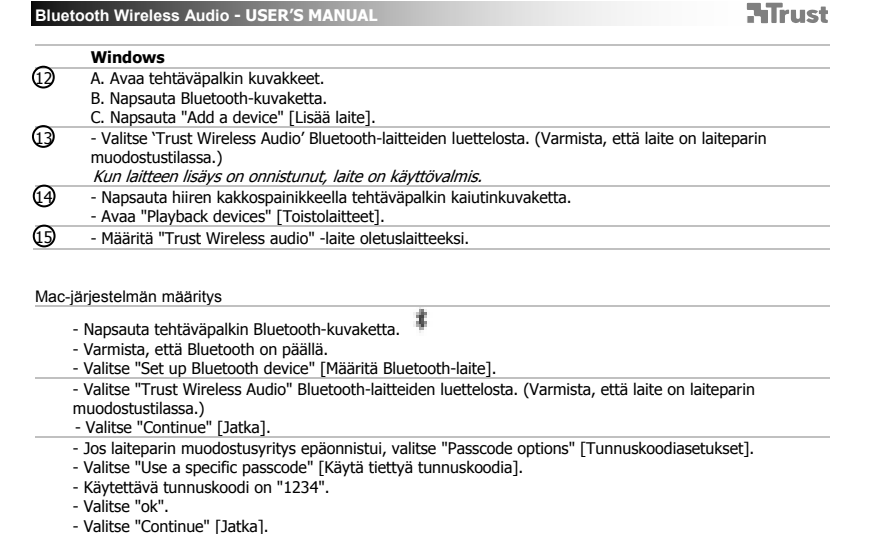

- Laite on nyt käyttövalmis.

**ATrust** 

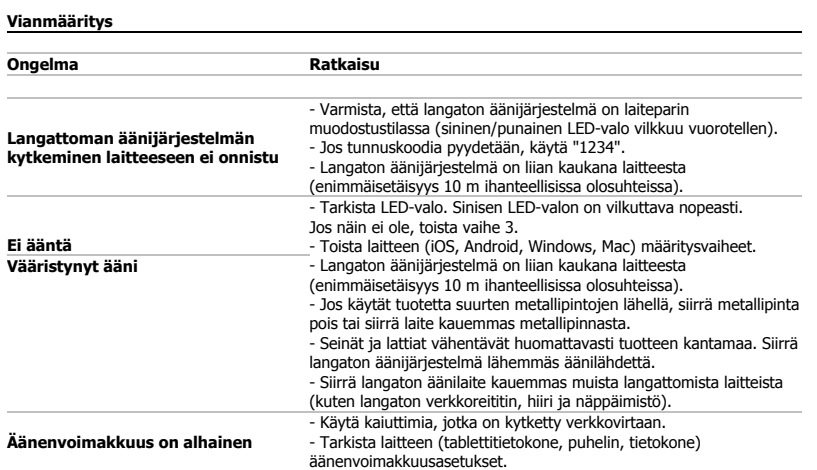

Jos ongelma ei ratkea, ota yhteyttä asiakastukeen osoitteessa www.trust.com/17827/faq.

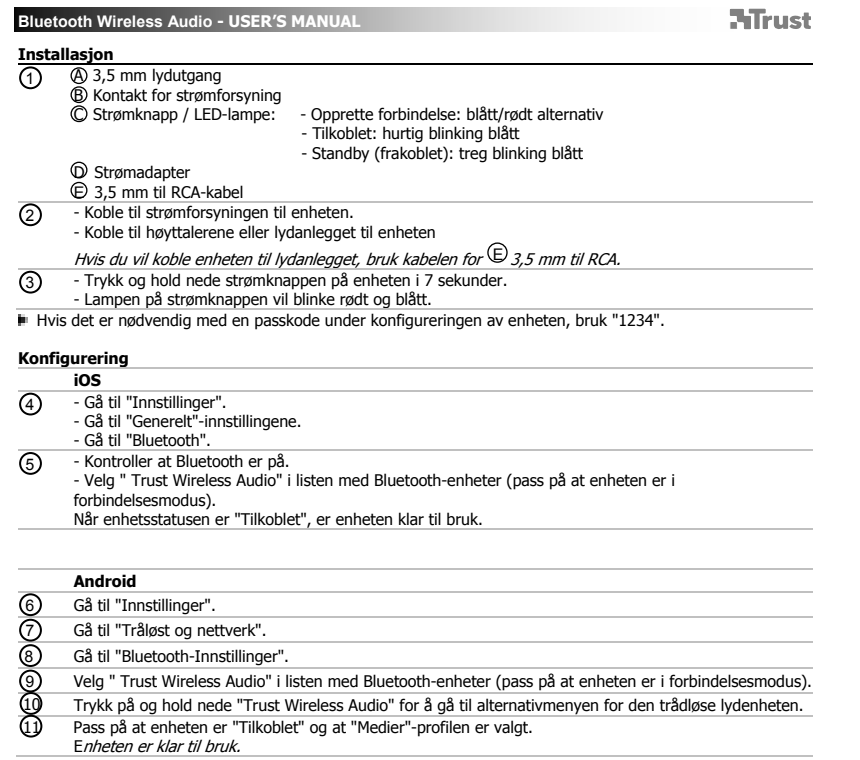

J.

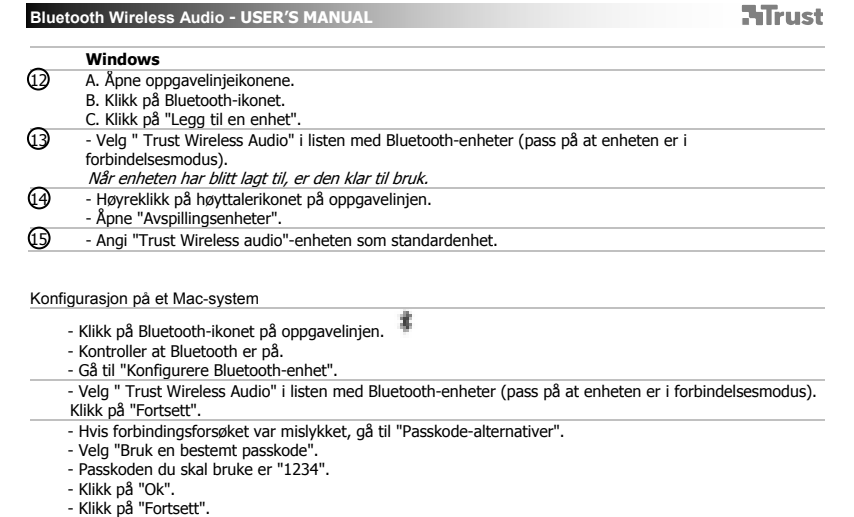

- 
- 
- Enheten er nå klar til bruk.

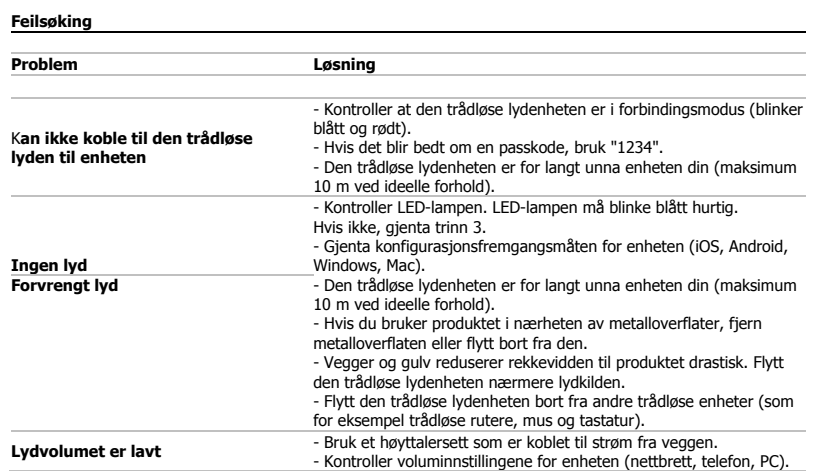

Hvis ditt problem ikke er løst, vennligst oppsøk hjelp på www.trust.com/17827/faq.

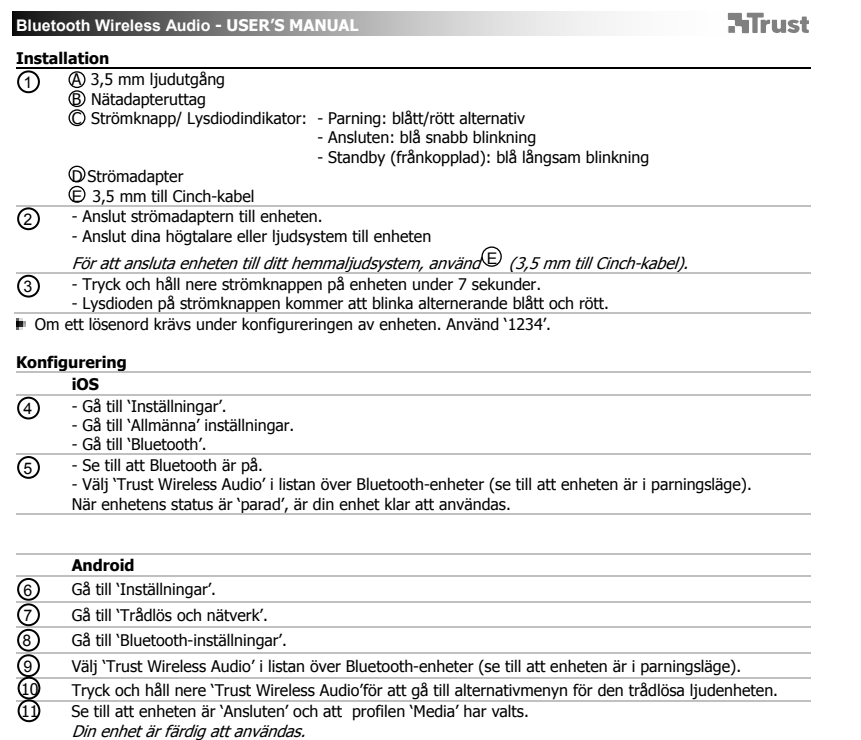

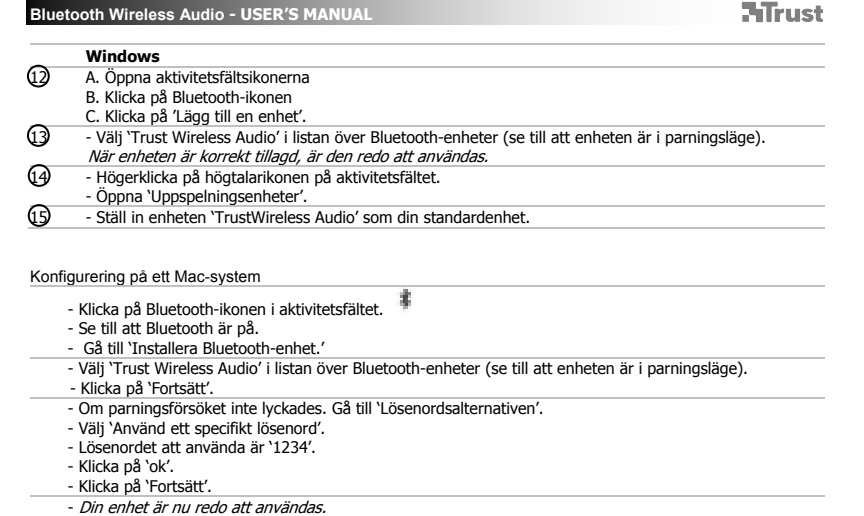

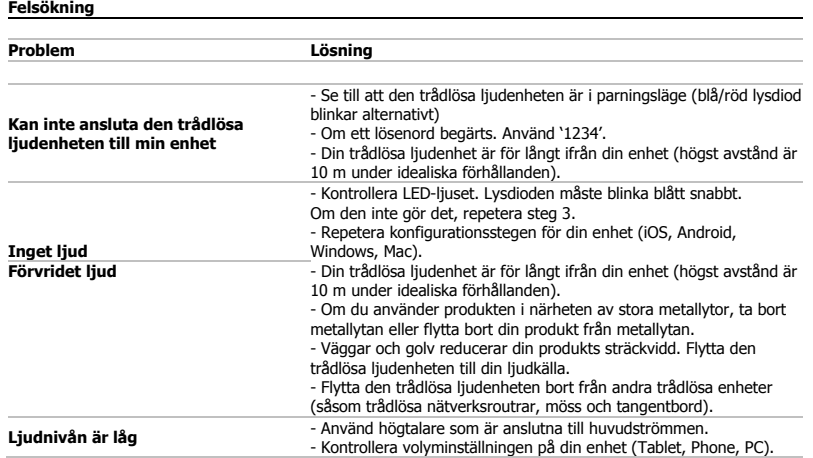

Om dina problem inte är lösta, vänligen kontakta supportavdelningen på www.trust.com/17827/faq.

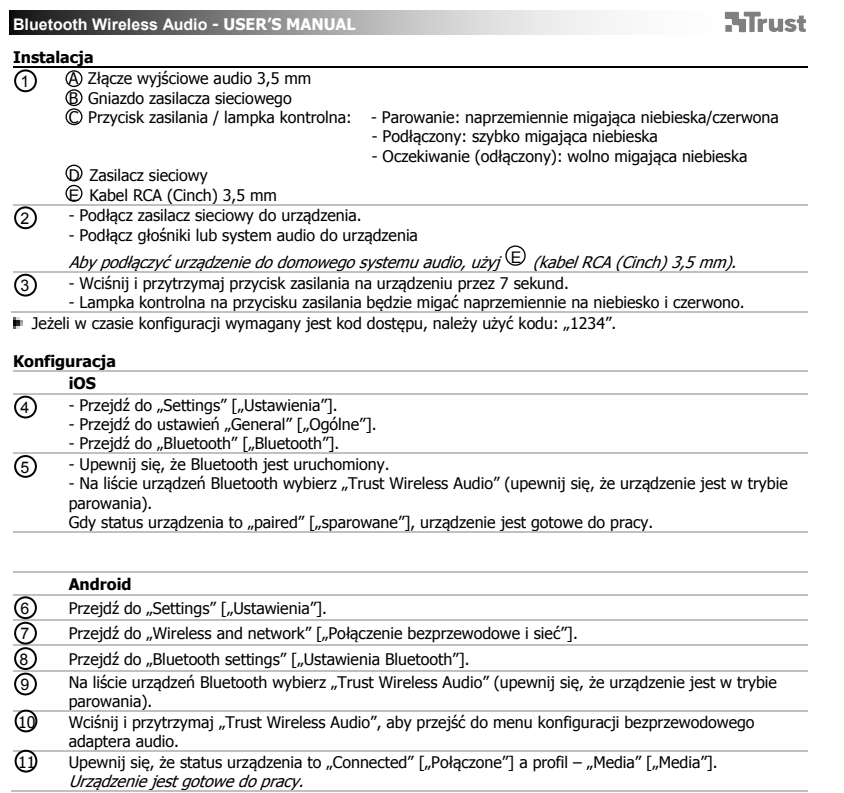

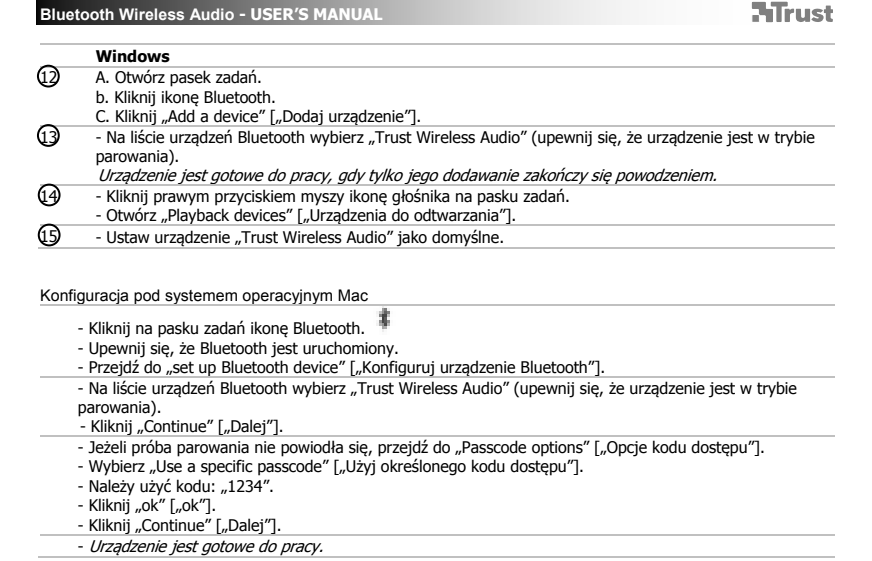

 $\Box$ 

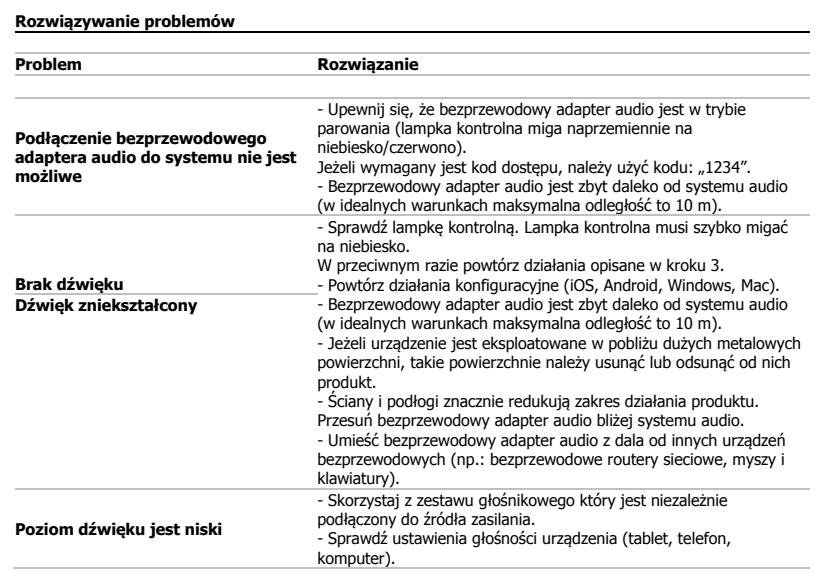

Jeżeli problem występuje nadal, skontaktuj się z działem pomocy naszej firmy: www.trust.com/17827/faq.

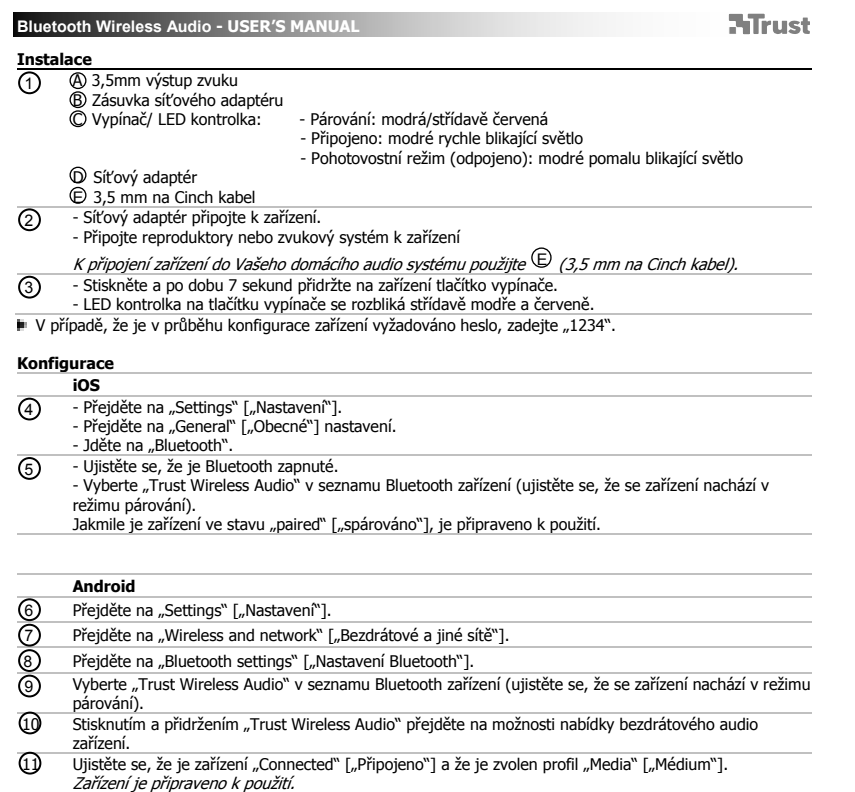

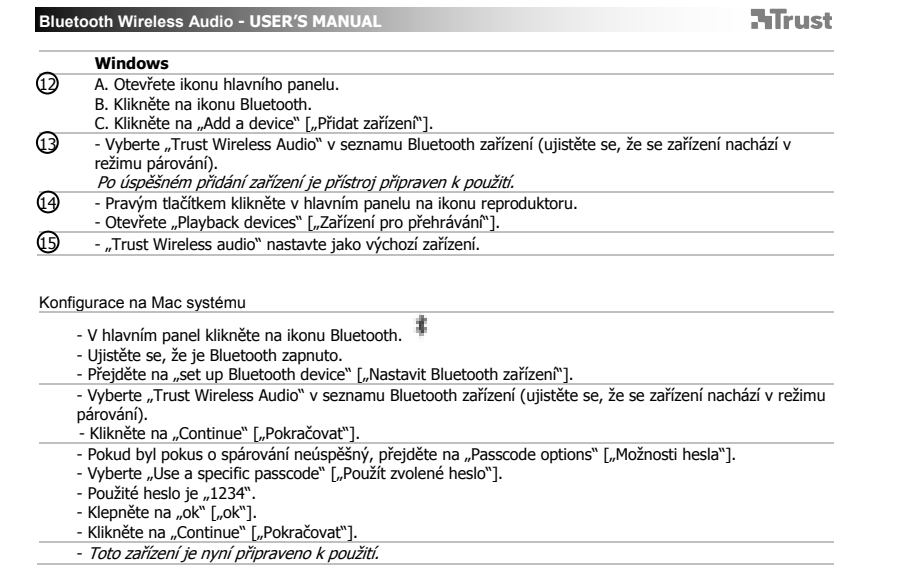

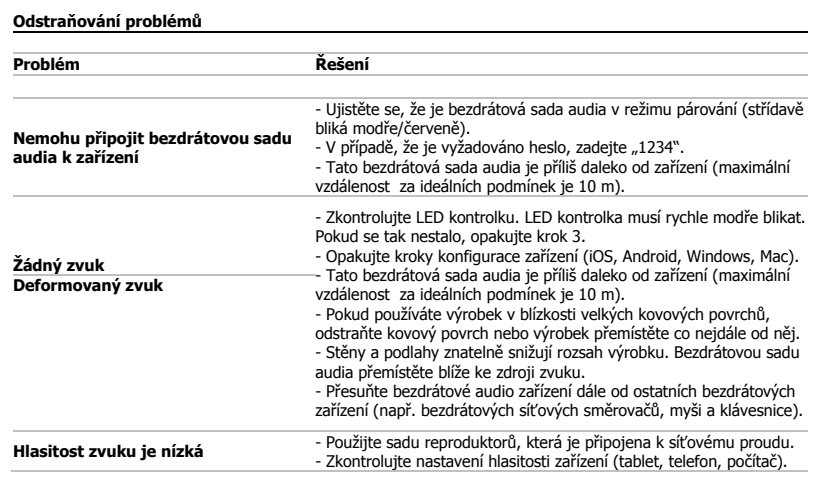

Pokud se tímto potíže neodstranily, obraťte se prosím na technickou podporu na stránkách www.trust.com/17827/faq.

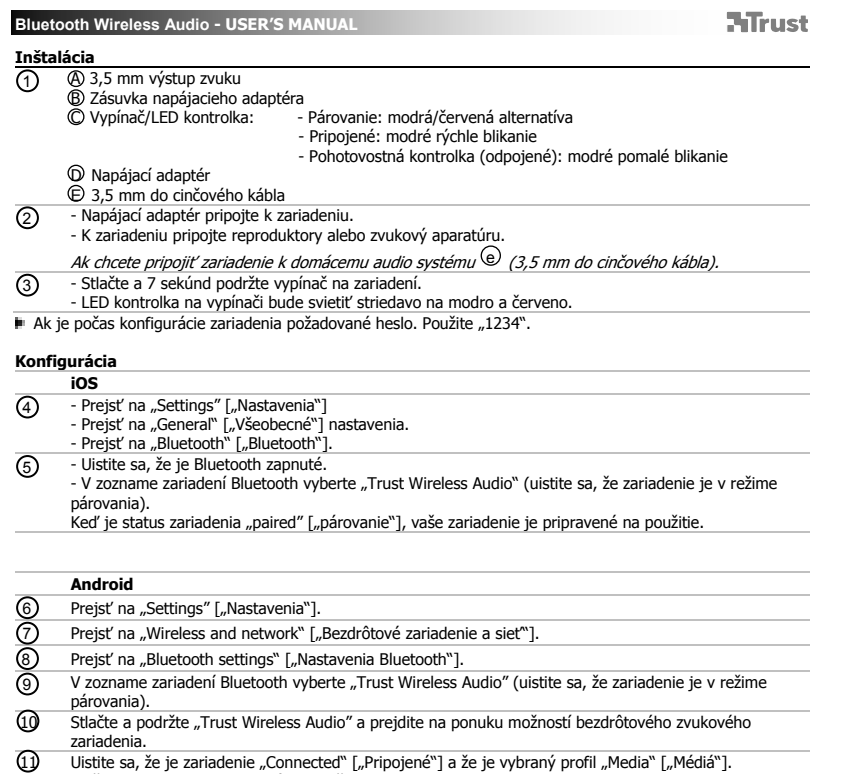

Vaše zariadenie je pripravené na použitie.

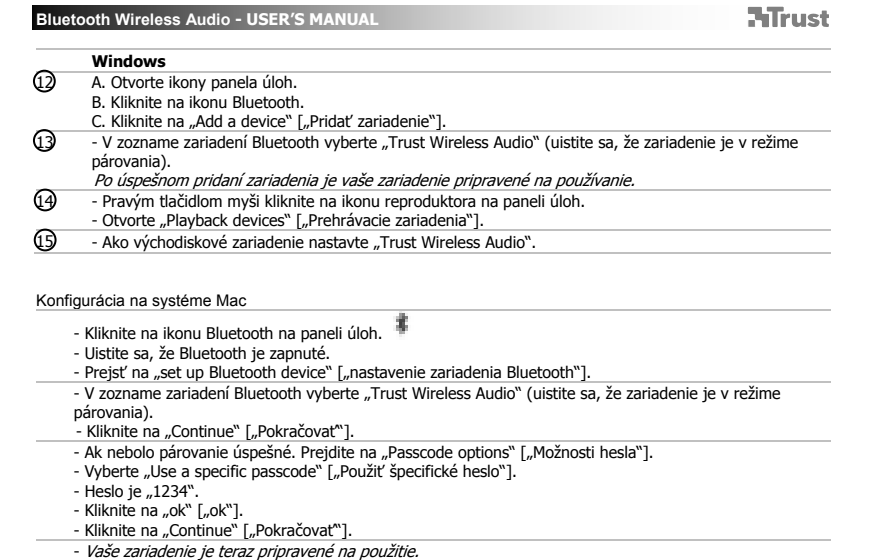

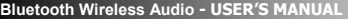

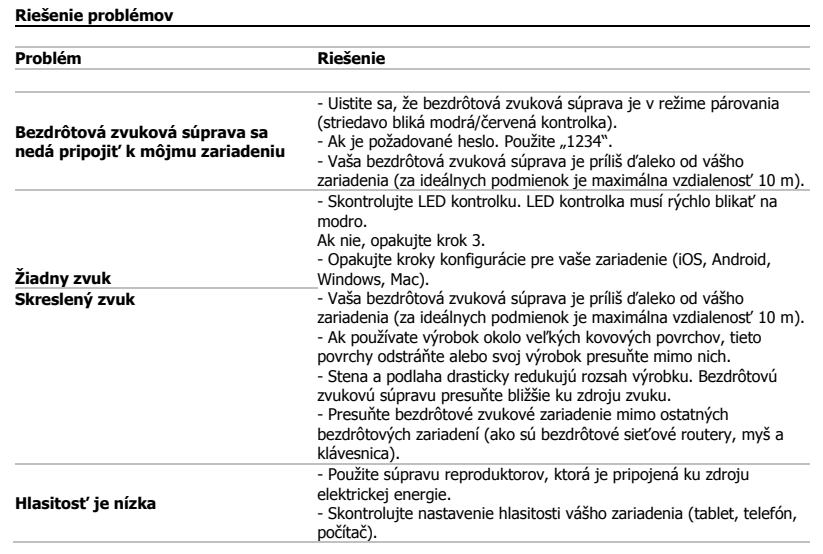

Ak sa váš problém nevyrieši, kontaktujte prosím helpdesk na www.trust.com/17827/faq.

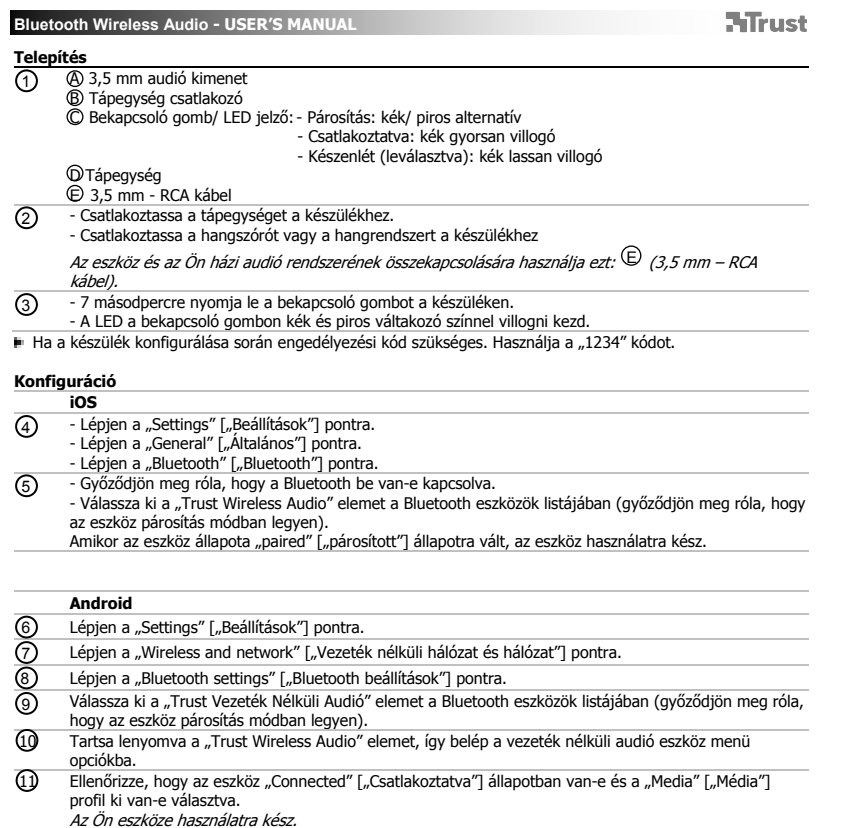

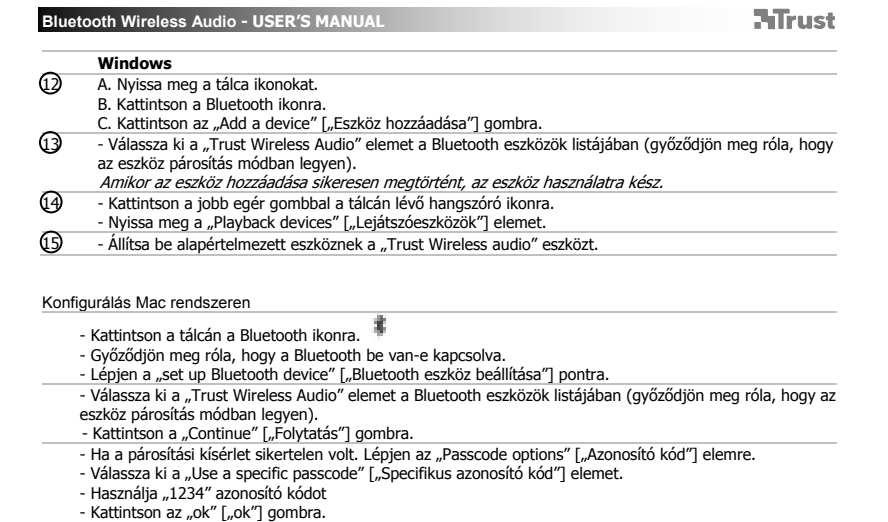

- Kattintson az "ok" ["ok"] gombra.<br>- Kattintson a "Continue" ["Folytatás"] gombra.<br> *Az Ön eszköze most már használatra kész.*
- 

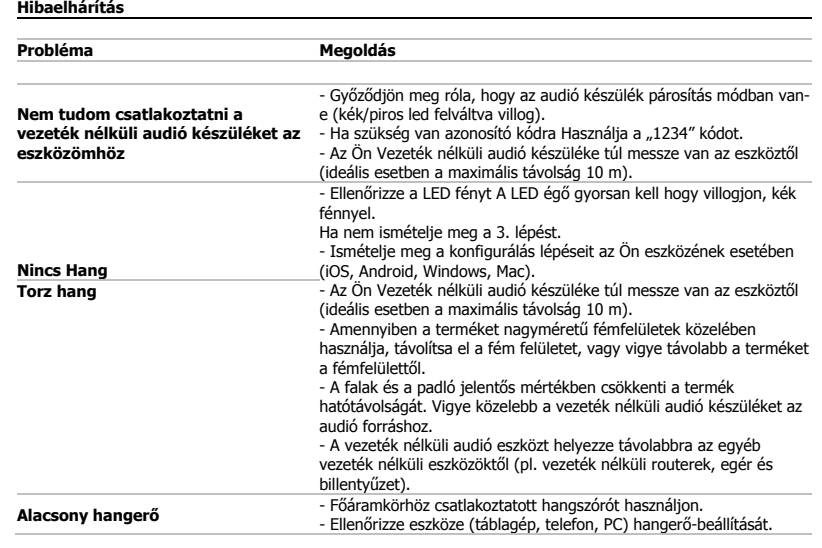

Ha nem sikerült megoldani a problémát, forduljon a helpdesk-hez: www.trust.com/17827/faq.

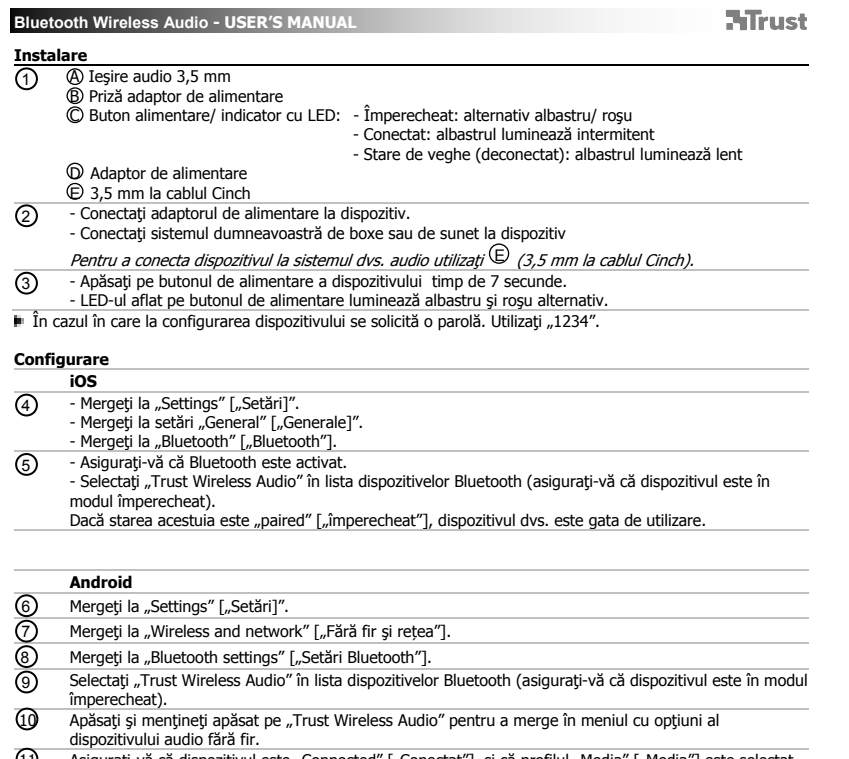

(1) Asiguraţi-vă că dispozitivul este "Connected" ["Conectat"]. și că profilul "Media" ["Media"] este selectat.<br>*Dispozitivul dvs. este gata de utilizare.* 

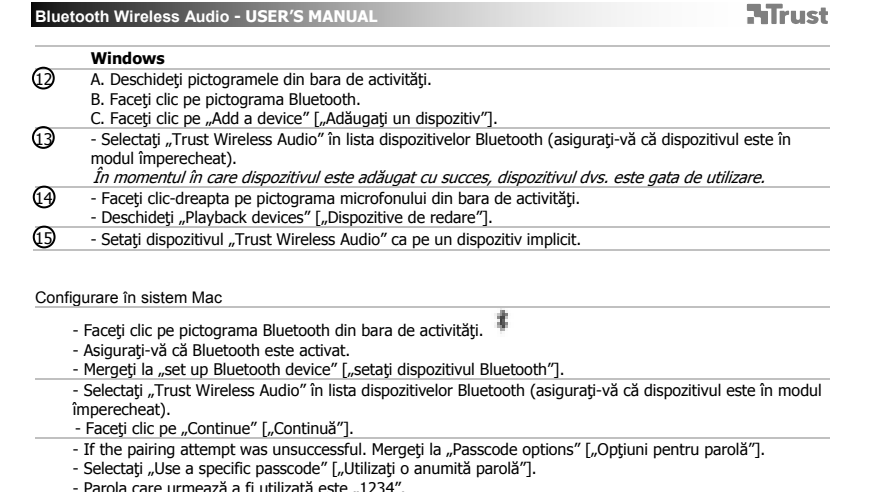

- 
- Parola care urmează a fi utilizată este "1234".<br>- Faceţi clic pe "ok" ["ok"].<br>- Faceţi clic pe "Continue" ["Continuă"].
- Dispozitivul dvs. este gata de utilizare.

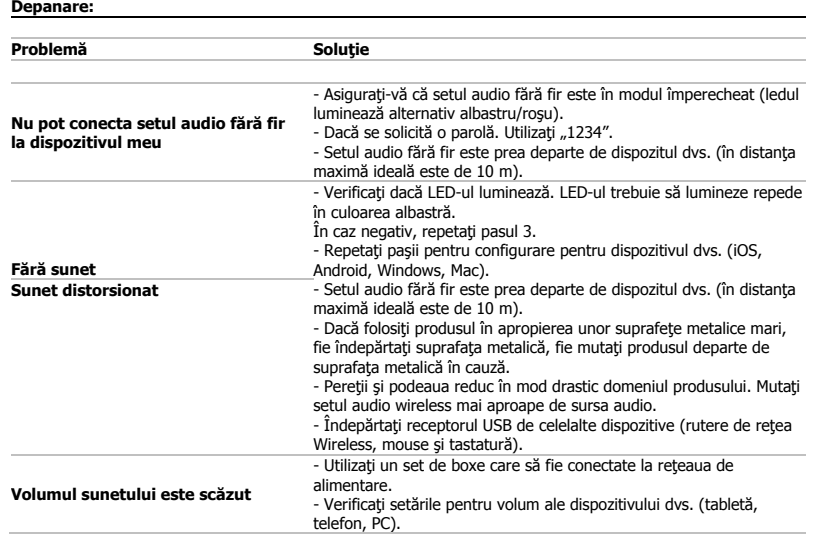

În cazul în care problema dvs. nu se rezolvă, vă rugăm să contactaţi asistenţa tehnică la www.trust.com/17827/faq.

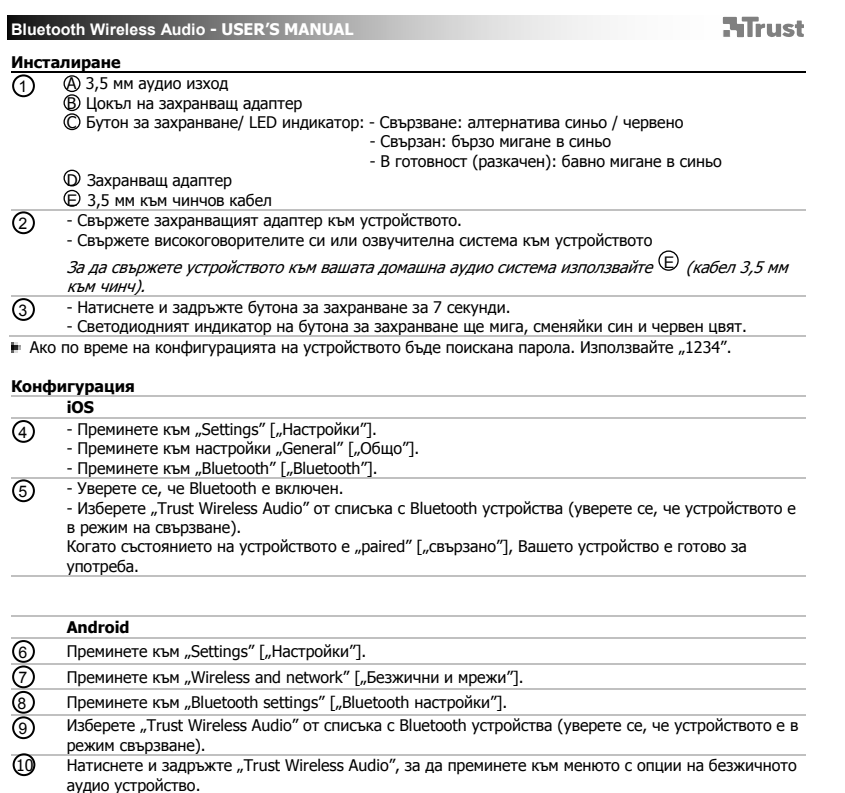

аудио устройство.<br>11 Уверете се, че устройството е "Connected" ["Свързано"] и че е избран and the профил "Media"<br>1. *"Медиа"].<br>Вашето устройство е готово за употреба.* 

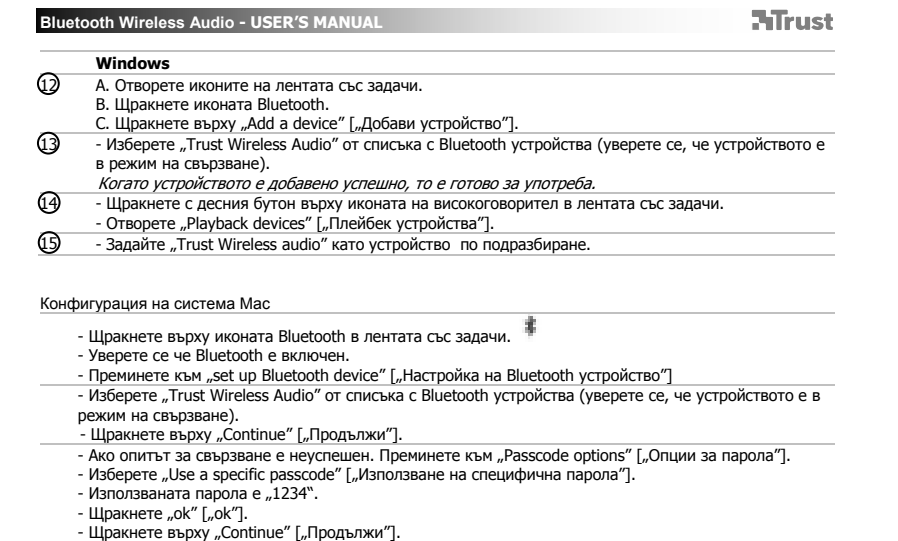

- 
- 
- 
- Сега устройството Ви <sup>е</sup> готово за употреба.

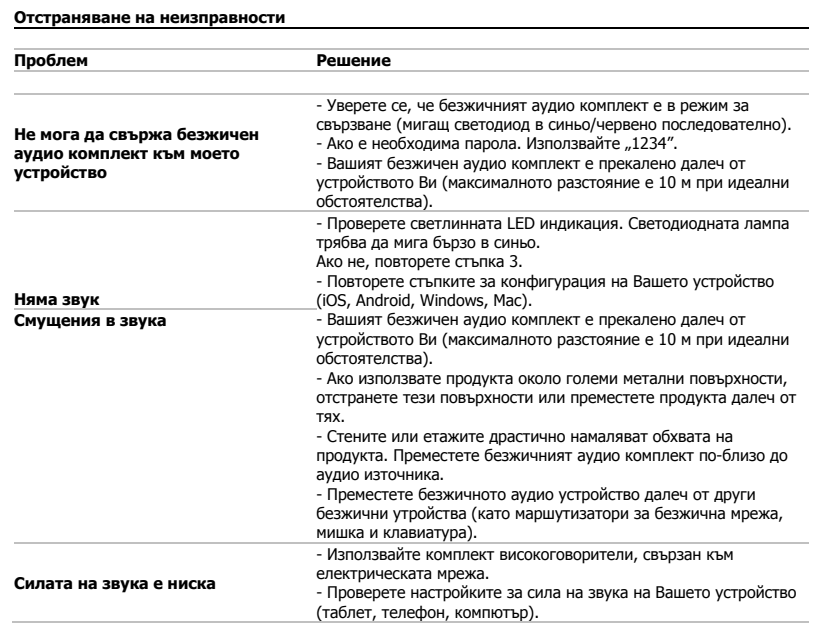

Ако проблемът не бъде разрешен, моля вържете се със службата за поддръжка на www.trust.com/17827/faq.

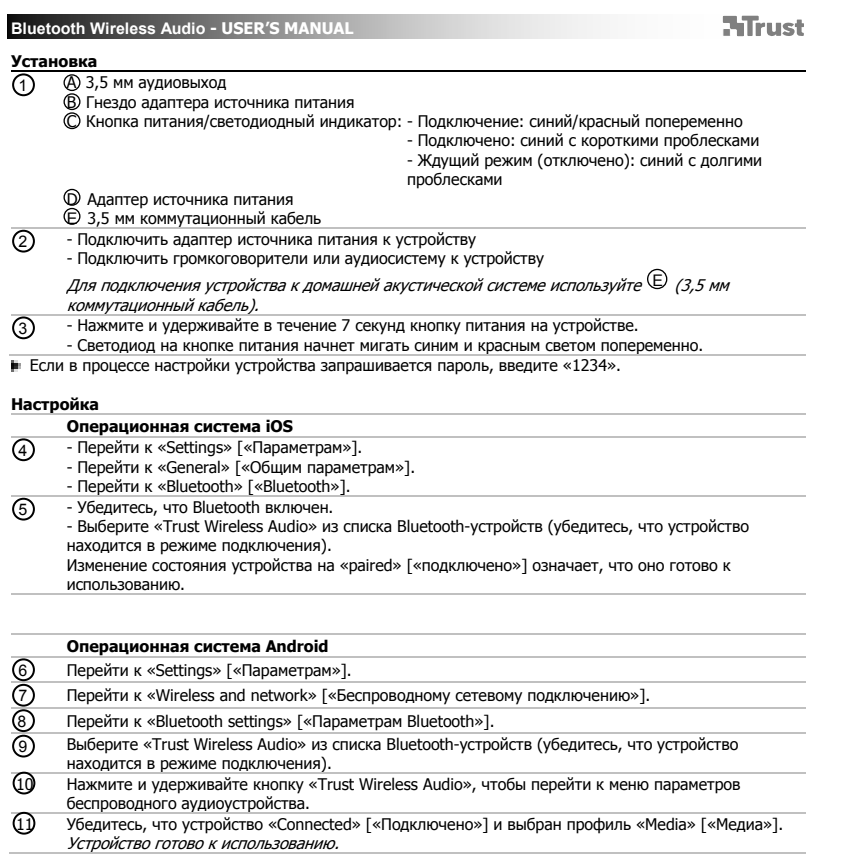

# **NTrust Bluetooth Wireless Audio - USER'S MANUAL Операционная система Windows**  12 A. Открыть значки панели задач. B. Щелкнуть значок Bluetooth. C. Щелкнуть «Add a device» [«Добавить устройство»]. 13 - Выберите «Trust Wireless Audio» из списка Bluetooth-устройств (убедитесь, что устройство находится в режиме подключения). Если *устройство успешно добавлено, оно готово к использованию.*<br>- Щелкнуть правой кнопкой мыши значок громкоговорителей на панели задач.<br>- Открыть «Playback devices» [«Устройства воспроизведения»]. 15 - Установить «Trust Wireless Audio» как устройство по умолчанию. Настройка для операционных систем Mac - Щелкнуть значок Bluetooth на панели задач. - Убедитесь, что Bluetooth включен. - Перейти к «set up Bluetooth device» [«Установить Bluetooth-устройство»]. - Выберите «Trust Wireless Audio» из списка Bluetooth-устройств (убедитесь, что устройство<br>находится в режиме подключения).<br>- Щелкнуть «Continue» [«Продолжить»]. - Если попытка подключения была неудачной, перейдите к «Passcode options» [«Параметрам пароля»]. - Выберите «Use a specific passcode» [«Ввести указанный пароль»]. - Следует ввести пароль «1234».

- 
- Щелкнуть «ok» [«ok»]. Щелкнуть «Continue» [«Продолжить»]. - Теперь устройство готово <sup>к</sup> использованию.
	-

**NTrust** 

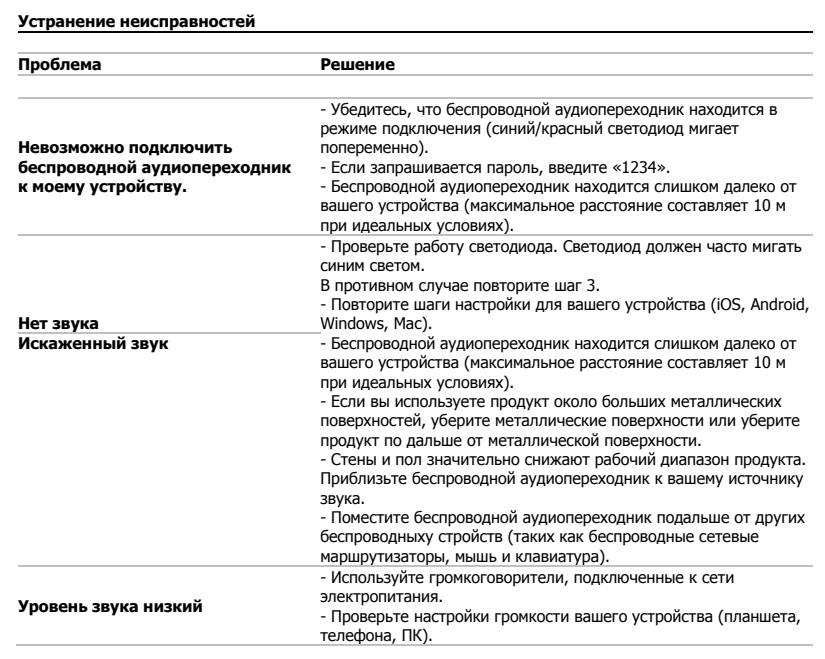

Если проблему устранить не удалось, обратитесь в службу поддержки клиентов www.trust.com/17827/faq.

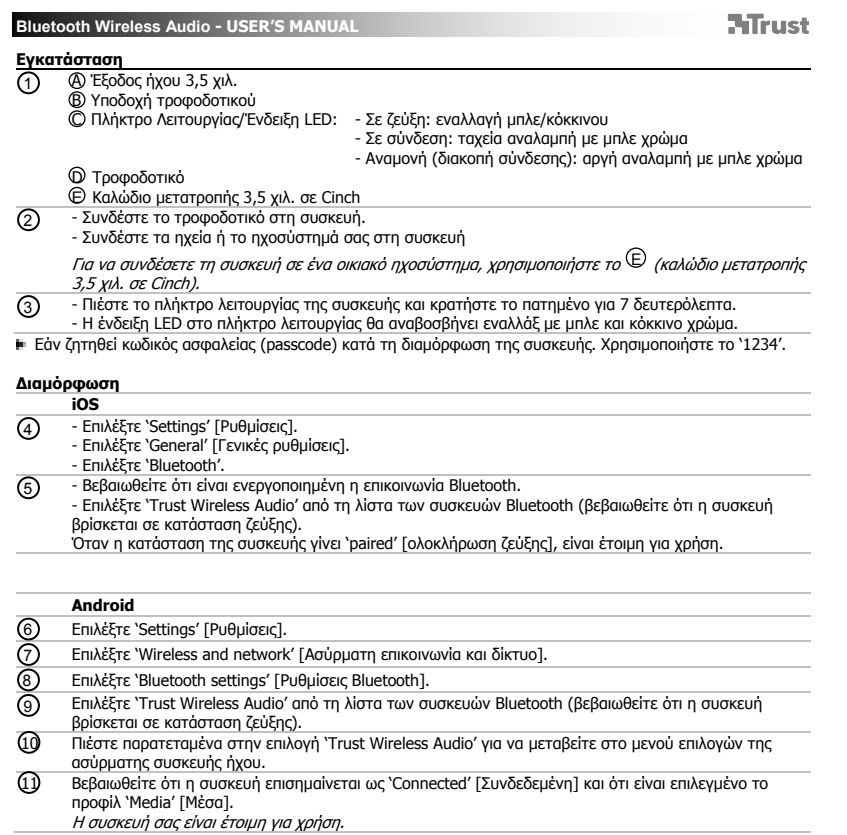

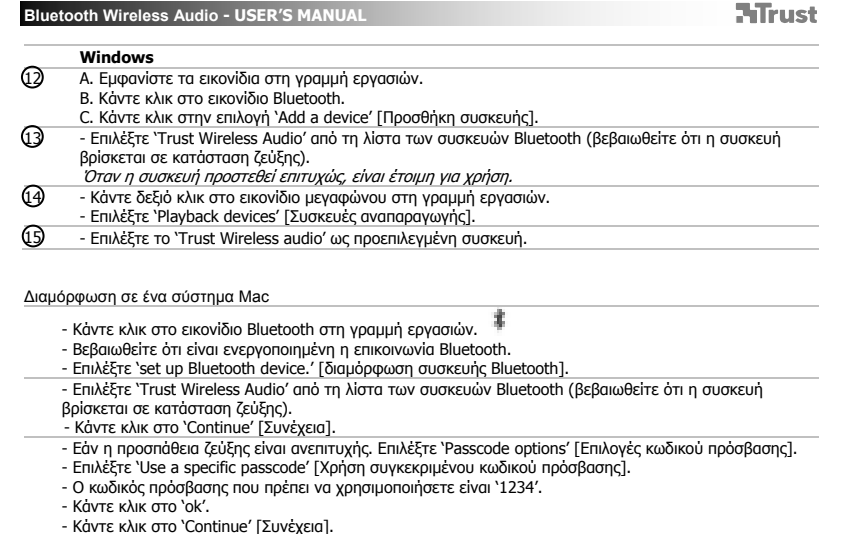

- 
- 
- 
- Η συσκευή σας είναι πλέον έτοιμη για χρήση.

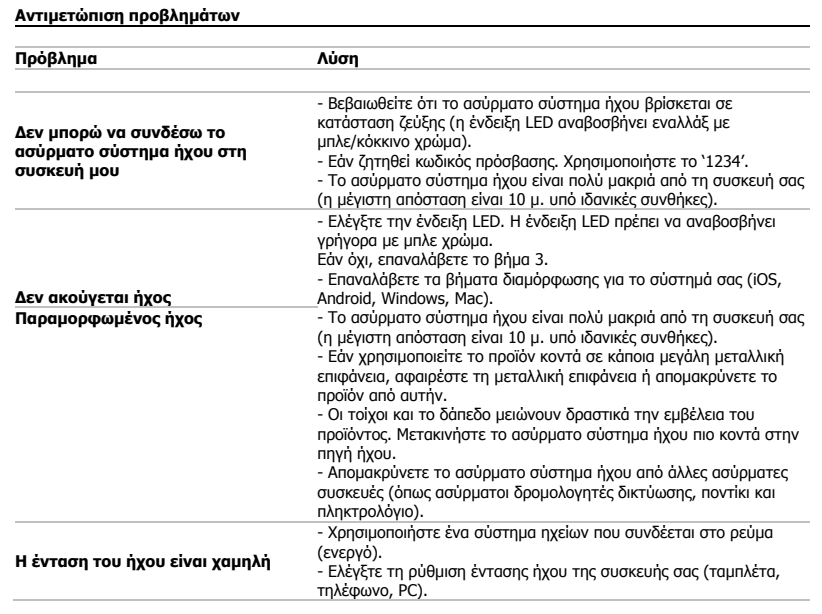

Εάν δεν λυθεί το πρόβλημά σας, ανατρέξτε στην υπηρεσία βοήθειας στη διεύθυνση www.trust.com/17827/faq.

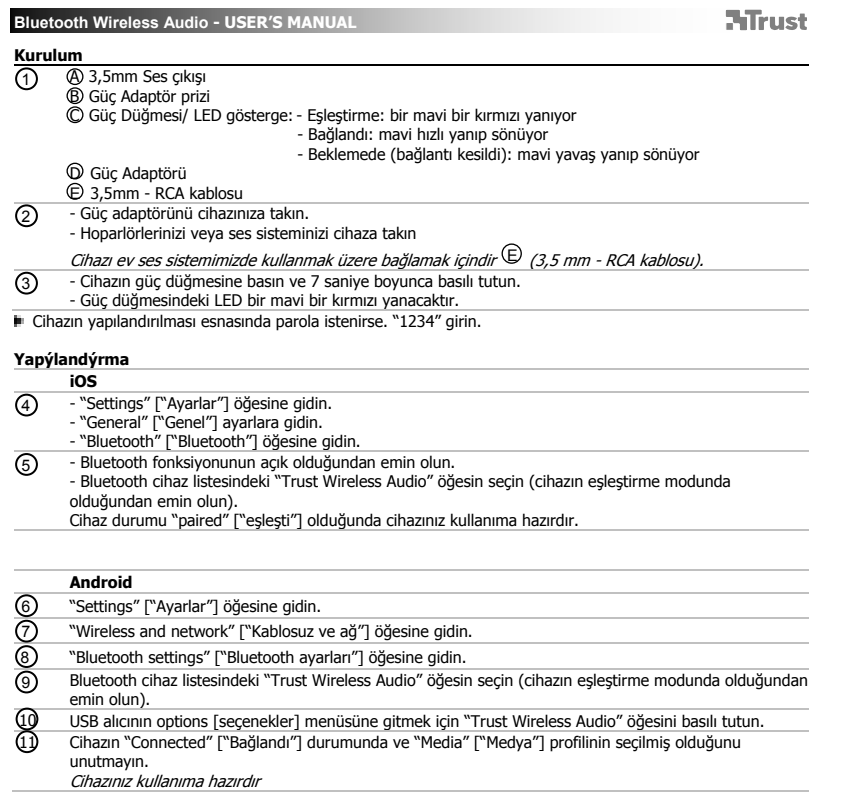

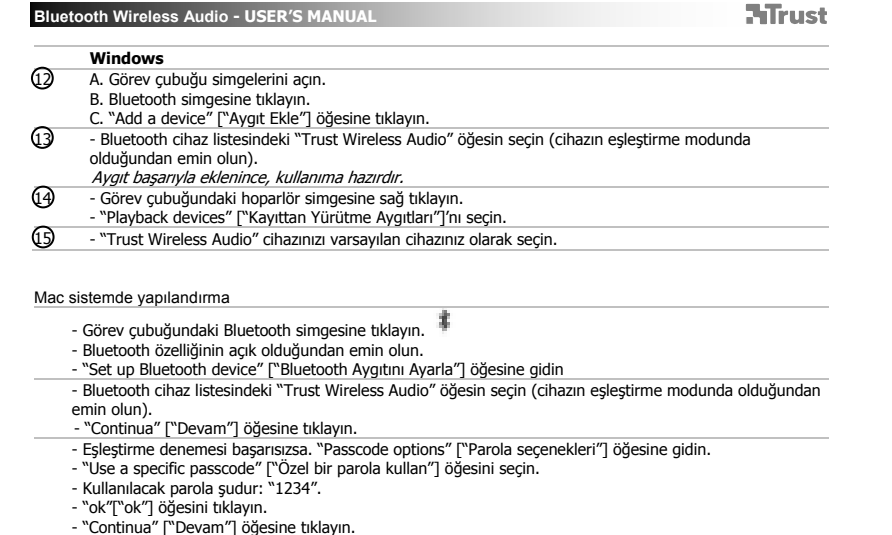

- 
- Cihazınız artık kullanıma hazırdır.

**ATrust** 

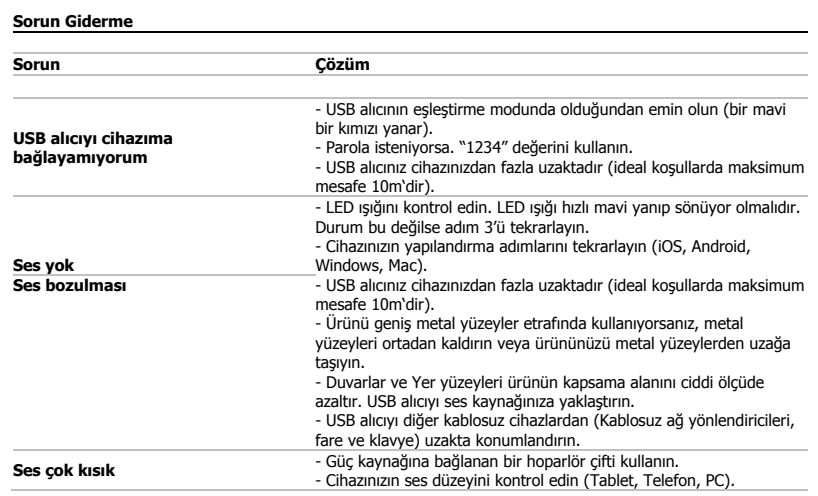

Sorununuz çözülmezse www.trust.com/17827/faq adresinde belirtilen yardım masasına başvurun.

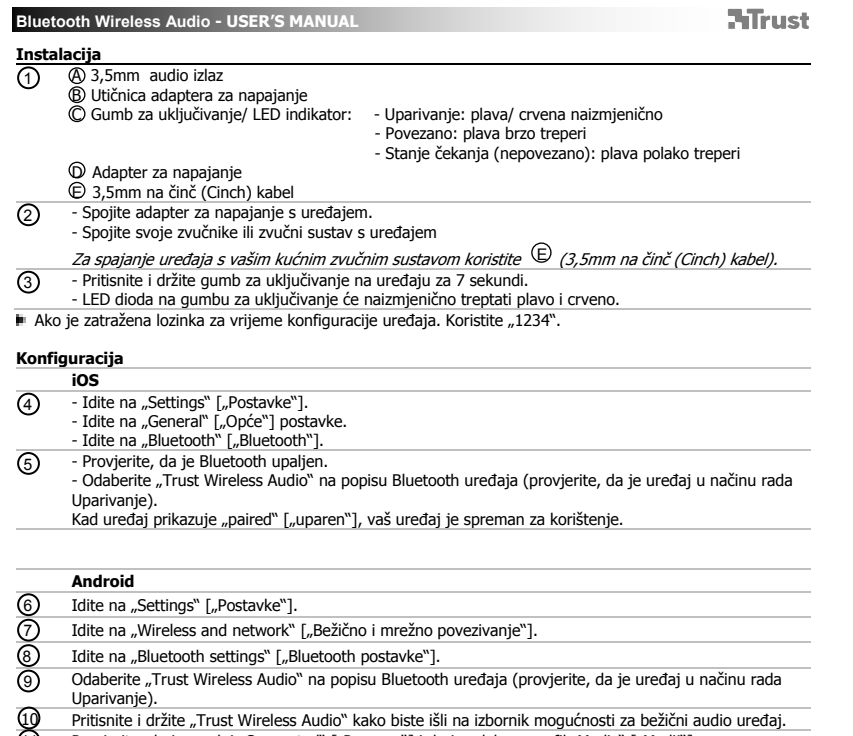

(11) Provjerite, da je uređaj "Connected" ["Povezan"] i da je odabran profil "Media" ["Medij"].<br>V*aš uređaj je spreman za korištenje.* 

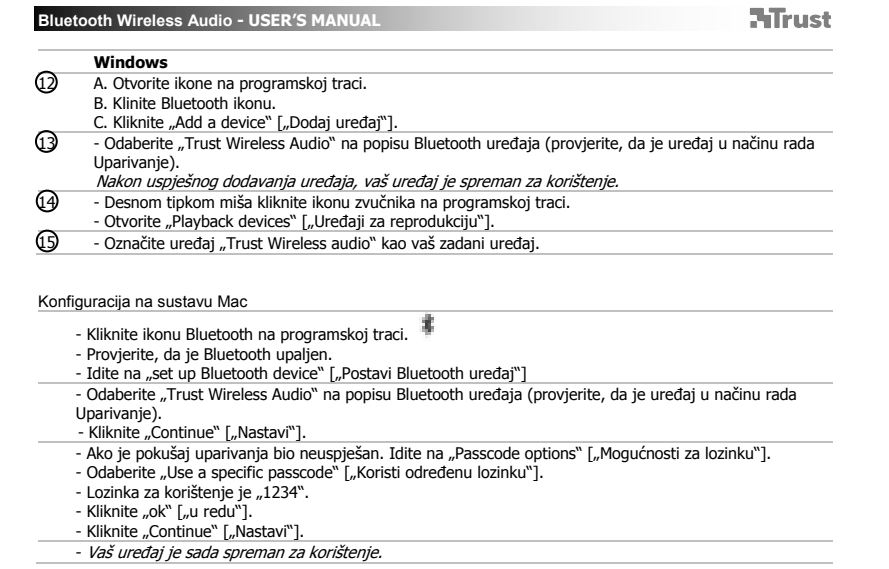

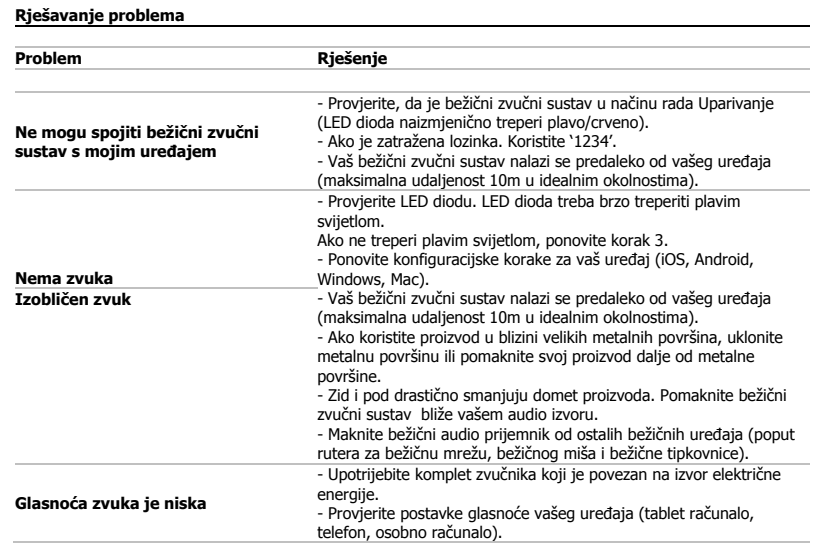

Ako vaš problem nije riješen, molimo da kontaktirate službu za pomoć na www.trust.com/17827/faq.